**Общество с ограниченной ответственностью «СКБ Стройприбор»**

**Приборы ультразвуковые**

# **УКС-МГ4, УКС-МГ4С**

#### **Руководство по эксплуатации Э 21.150.005 РЭ**

**Паспорт Э 21.150.005 ПС**

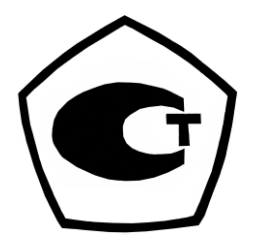

**Челябинск**

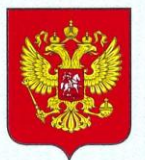

ФЕДЕРАЛЬНОЕ АГЕНТСТВО ПО ТЕХНИЧЕСКОМУ РЕГУЛИРОВАНИЮ И МЕТРОЛОГИИ

# CBZ

об утверждении типа средств измерений

RU.C.27.004.A Nº 32043

Срок действия до 23 августа 2018 г.

НАИМЕНОВАНИЕ ТИПА СРЕДСТВ ИЗМЕРЕНИЙ Приборы ультразвуковые УКС-МГ4

ИЗГОТОВИТЕЛЬ Общество с ограниченной ответственностью "Специальное конструкторское бюро Стройприбор" (ООО "СКБ Стройприбор"), г. Челябинск

РЕГИСТРАЦИОННЫЙ № 38169-08

ДОКУМЕНТ НА ПОВЕРКУ MIT 4276-160-2008

ИНТЕРВАЛ МЕЖДУ ПОВЕРКАМИ 1 год

Свидетельство об утверждении типа продлено приказом Федерального агентства по техническому регулированию и метрологии от 23 августа 2013 г. № 969

Описание типа средств измерений является обязательным приложением к настоящему свидетельству.

Заместитель Руководителя Федерального агентства

Ф.В.Булыгин

03.09. 2013 r.

Серия СИ

No 011450

#### **Приборы ультразвуковые УКС-МГ4 (УКС-МГ4С) \_\_\_\_\_\_\_\_\_\_\_\_\_\_\_\_\_\_\_\_\_\_\_\_\_\_\_\_\_\_\_\_\_\_\_\_\_\_\_\_\_\_\_\_\_\_\_\_\_\_\_\_\_\_\_\_\_\_\_\_\_\_\_\_\_\_\_\_\_\_\_\_\_\_\_\_\_\_\_\_\_\_\_\_\_\_\_\_\_\_\_\_\_\_\_\_\_\_\_\_\_\_\_\_\_\_\_\_\_\_\_\_\_\_\_\_\_\_**

#### Срок действия до 13 июня 2023 г.

Продлен приказом Федерального агентства по техническому регулированию и метрологии от 13 июня 2018 г. № 1185

Заместитель Руководителя Федерального агентства

С.С. Голубев

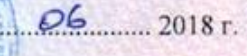

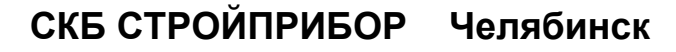

# СОДЕРЖАНИЕ

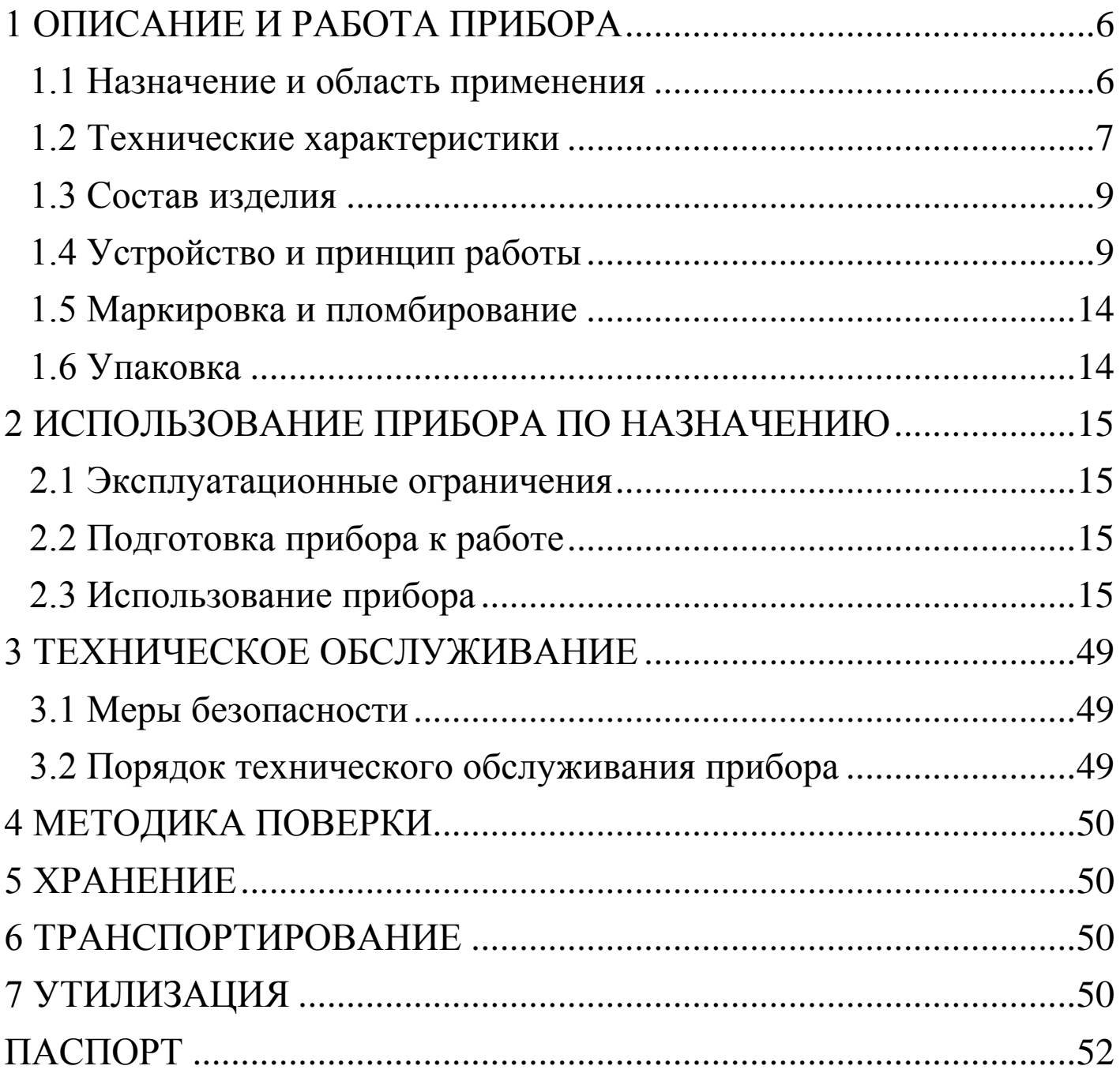

Руководство по эксплуатации (далее по тексту РЭ) включает в себя общие сведения необходимые для изучения и правильной эксплуатации ультразвуковых приборов УКС-МГ4, в дальнейшем приборов. РЭ содержит описание принципа действия, технические характеристики, методы контроля и другие сведения, необходимые для нормальной эксплуатации приборов.

Эксплуатация приборов должна проводиться лицами, ознакомленными с принципами работы, конструкцией приборов, настоящим РЭ.

К работе с приборами допускаются лица, прошедшие инструктаж по технике безопасности при работе с ультразвуковыми приборами.

Внимание! В приборах используется высокое напряжение до 600 В. Во избежание поражения электрическим током, запрещается снимать заглушку, подключать или отключать выносные пьезопреобразователи при включенном приборе.

# 1 ОПИСАНИЕ И РАБОТА ПРИБОРА

#### 1.1 Назначение и область применения

1.1.1 Приборы ультразвуковые УКС-МГ4, в дальнейшем приборы, предназначены для измерений времени и скорости распространения ультразвуковых колебаний (далее УЗК) в твердых неметаллических материалах.

1.1.2 Область применения - определение прочности бетона на сжатие бетонных и железобетонных изделий по ГОСТ 17624-2012, кирпича и камней силикатных по ГОСТ 24332-88 в строящихся и эксплуатируемых зданиях и сооружениях, гидротехнических сооружениях, предприятиях стройиндустрии, научно-исследовательских и строительных лабораториях.

1.1.3 Условия эксплуатации:

- температура окружающего воздуха от минус 20 °С до плюс 40 $\degree$ C;

- относительная влажность воздуха не более 80 %;

- атмосферное давление от 84,0 до 106,7 кПа (от 630 до 800 мм рт . ст.).

#### 1.2 Технические характеристики

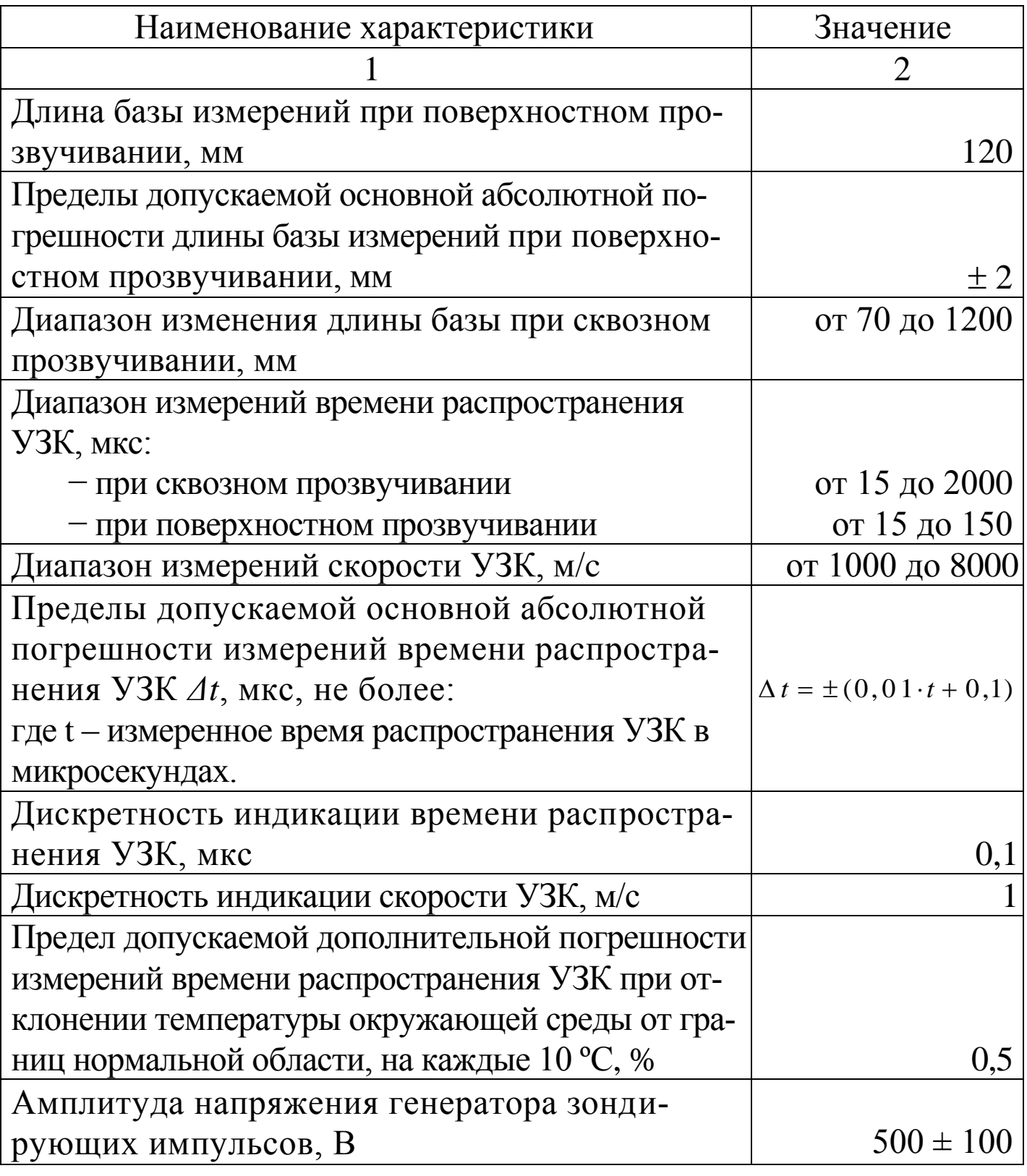

#### Приборы ультразвуковые УКС-МГ4 (УКС-МГ4С)

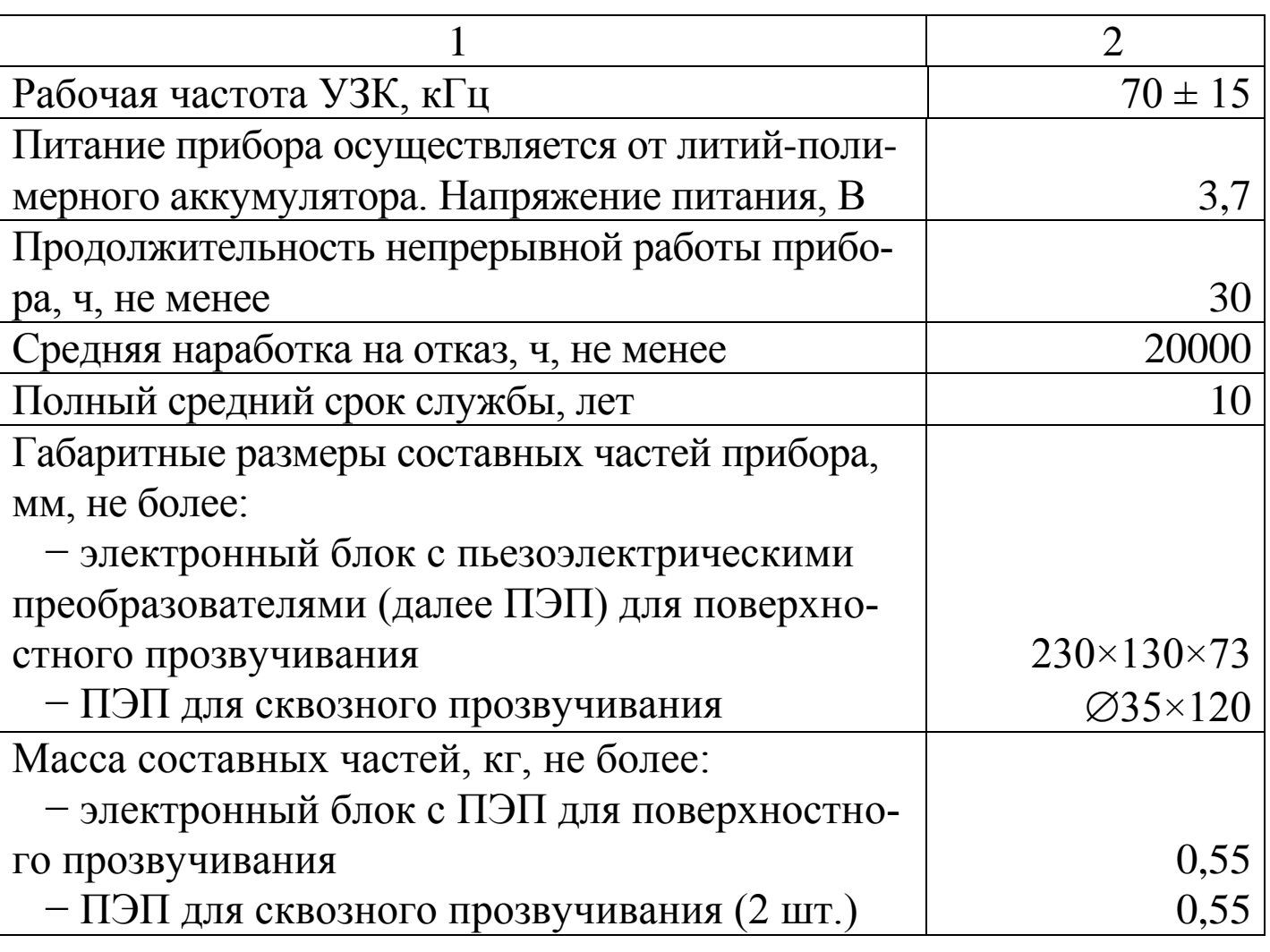

Идентификационные данные программного обеспечения (ПО) приведены в табл.1

Таблица 1

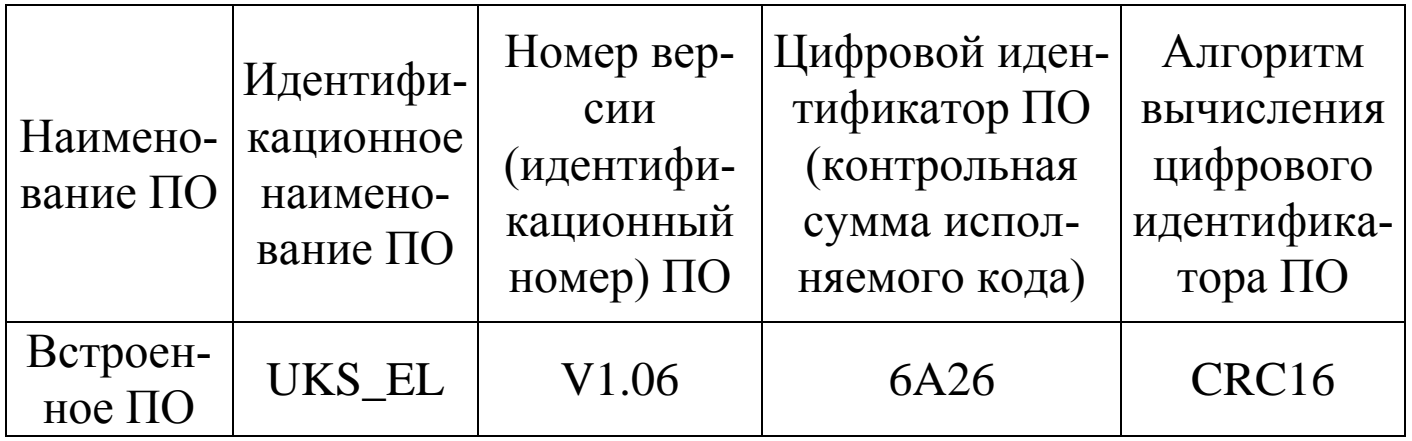

#### **1.3 Состав изделия**

1.3.1 Внешний вид прибора показан на рисунке 1.

1.3.2 Конструктивно прибор представляет собой электронный блок на корпусе которого смонтированы два ультразвуковых (далее УЗ) пьезоэлектрических преобразователя (далее ПЭП) для поверхностного прозвучивания.

Прибор имеет две модификации УКС-МГ4 и УКС-МГ4С. Прибор УКС-МГ4 предназначен для проведения измерений методом поверхностного прозвучивания. Прибор УКС-МГ4С дополнительно комплектуется двумя внешними УЗ ПЭП и предназначен для проведения измерений методом поверхностного и сквозного прозвучивания.

1.3.3 В комплект поставки также входят:

− контрольный образец;

− кабель интерфейса USB;

− USB-флэш накопитель с программным обеспечением.

1.3.4 Прибор поставляется заказчику в потребительской таре.

#### **1.4 Устройство и принцип работы**

1.4.1 Принцип действия приборов основан на измерении времени распространения ультразвуковых колебаний в твердых материалах при сквозном и поверхностном прозвучивании на установленной базе прозвучивания. Возбуждение УЗК в исследуемом материале производится при помощи импульсных излучающих пьезоэлектрических преобразователей, работающих на резонансной частоте. Регистрация, прошедшего через исследуемый материал импульса УЗК, и преобразование его в электрический сигнал осуществляется приемными ПЭП. По известной базе прозвучивания рассчитывается скорость распространения УЗК в исследуемом материале, а по предварительно установленной градуировочной зависимости его прочность.

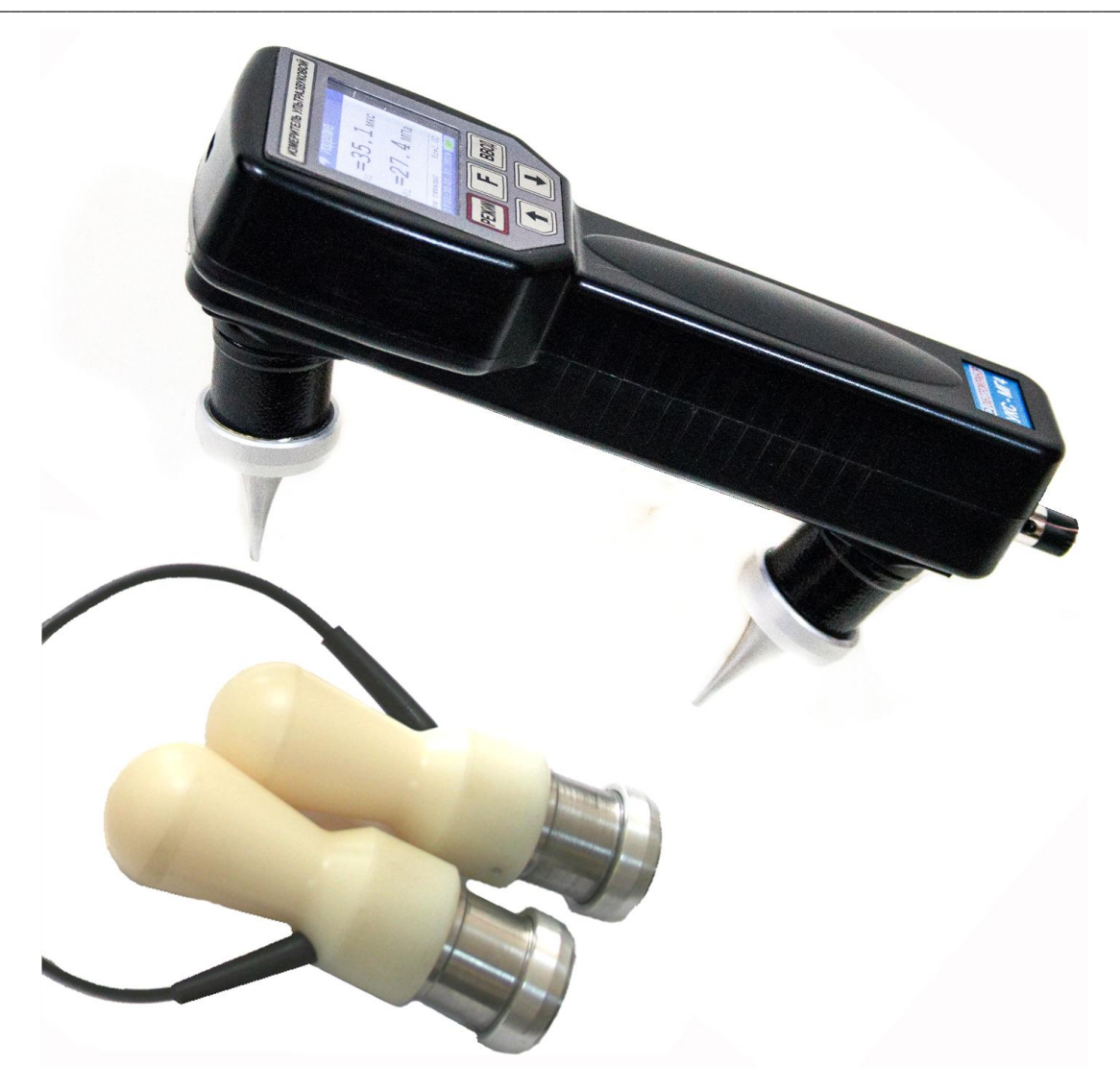

Рисунок 1 - Общий вид прибора УКС-МГ4 (УКС-МГ4С)

1.4.2 На лицевой панели прибора размещен ЖК дисплей и клавиатура, состоящая из пяти клавиш:

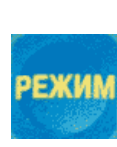

Используется для перевода прибора из любого из режимов в основное меню к экрану «Режим работы». Используется также для включения, а при длительном удержании выключения прибора. Прибор выключается автоматически через 10 минут, если не нажимались клавиши и не проводились измерения.

**ВВОД** 

Используется для обработки и записи в Архив результатов измерений, а также для активации мигания изменяемых параметров и фиксации мигающих значений параметра, а также для просмотра дополнительной информации в режиме «Архив».

Используются для изменения мигающих значений параметра, для выбора режима и для просмотра  $(ne<sub>-</sub>)$ релистывания) содержимого Архива.

Используется для выбора базовой или индивидуальной зависимостей при определении прочности материала.

1.4.3 На корпусе прибора расположены два гнезда соединительных разъемов для подключения внешних УЗ ПЭП и гнездо USB type-C для передачи данных в ПК через USB порт. Гнездо соединительного разъема излучающего ПЭП имеет заглушку.

Для извлечения заглушки необходимо, нажав и удерживая кнопку на ее поверхности, потянуть заглушку на себя.

1.4.4 Включение прибора производится кратковременным нажатием клавиши РЕЖИМ. Отключение прибора происходит при длительном удержании клавиши РЕЖИМ.

Прибор оснащен функцией самоотключения через 10 минут после окончания работы.

#### 1.4.5 Режимы работы прибора УКС-МГ4 (УКС-МГ4С)

Прибор может находиться в пяти различных режимах.

1.4.5.1 Режим измерений «Измерение Т и V» (в режим «Измерение Т и V» прибор устанавливается сразу после включения питания).

ВНИМАНИЕ: Прибор УКС-МГ4С автоматически переходит в режим поверхностного или сквозного прозвучивания в зависимости от того подключены или нет внешние ПЭП.

Измерение времени и скорости распространения УЗК в материале изделия производится сразу контролируемого после касания излучающего и приемного ПЭП поверхности объекта. Запоминание результата измерения производится нажатием клавиши ВВОД.

Выход прибора из режима «Измерение Т и V» в экран «Режим работы» происходит при нажатии клавиши РЕЖИМ.

1.4.5.2 Режим измерений «Трещина». В данном режиме можно определить глубину трещины, выходящей на поверхность. Для этого нужно измерить время прохождения УЗК по сплошному материалу вне трещины, а затем время прохождения УЗК через трещину. Прибор выполняет необходимые расчеты и выводит на дисплей значение глубины трещины в миллиметрах.

Для перевода прибора в режим «Трещина» необходимо из экрана «Режим работы» клавишами ↓ (↑) установить указатель курсора напротив надписи «Трещина» и нажать клавишу ВВОД.

Возврат прибора к экрану «Режим работы» производится нажатием клавиши РЕЖИМ.

1.4.5.3 Режим «Архив». В режиме «Архив» осуществляется просмотр результатов измерений, занесенных в Архив ранее.

В приборе используется два архива, основной и индивидуальный. В индивидуальный архив сохраняются все измерения с использованием индивидуальной зависимости, в основной архив все остальные измерения.

Для занесения результатов измерения в архив необходимо в режиме измерения нажать клавишу ВВОД. Если в этот момент на экране отображается результат измерения, то он будет занесён в архив, номер текущего измерения соответственно увеличится на единицу. Если нажать клавишу ВВОД когда нет измерения и удерживать её в течении 2-3 секунд, то будет осуществлён переход к выбору типа изделия.

Существует два режима архивирования, которые можно выбрать в режиме «Настройки»: Автоматическое и Ручное.

В случае выбора автоматического режима архивирования в архив заносится каждое единичное измерение.

Для перевода прибора в режим «Архив» необходимо из экрана

«Режим работы» клавишами  $\downarrow$  (<sup>†</sup>) установить указатель курсора напротив пункта «Архив» и нажать клавишу ВВОД.

Объем архивируемой информации - 9999 результатов измерений.

1.4.5.4 Режим «Настройки». В режиме «Настройки» осушествляется:

- занесение индивидуальных градуировочных зависимостей прочности материалов. Градуировочные определении при определяются по результатам параллельных зависимости испытаний образцов-кубов в прессе и калибруемым прибором, или по результатам параллельных испытаний одних и тех же участков конструкций методом отрыва со скалыванием и калибруемым прибором;

- включение коррекции скорости УЗК в зависимости от влажности бетона;

- установка частоты зондирующих импульсов;

- установки режимов работы архива;

- установка (корректировка) даты и часов реального времени;

- установка яркости дисплея;

- установка временной задержки прибора в электроакустическом тракте (постоянная времени прибора) при сквозном и поверхностном прозвучивании;

- установка языка на котором будут отображаться надписи меню (русский или английский);

- включение или отключение беспроводной передачи информации в электронные смартфоны через Bluetooth (только для приборов имеющих данную функцию).

Для перевода прибора в режим «Настройки» необходимо из экрана «Режим работы» клавишами  $\downarrow$  ( $\uparrow$ ) установить указатель курсора напротив надписи «Настройки» и нажать клавишу ВВОД.

1.4.5.5 Режим «Связь с ПК». Режим «Связь  $\mathbf{c}$  $\Pi K$ » применяется для передачи данных, полученных в результате измерений, в персональный компьютер (ПК). Прибор автоматически переходит в режим **«Связь с ПК»** при подключении прибора к ПК через USB порт.

#### **1.5 Маркировка и пломбирование**

1.5.1 Маркировка

На передней панели прибора нанесены:

− товарный знак предприятия-изготовителя;

− условное обозначение прибора;

На задней панели прибора нанесены:

− товарный знак предприятия изготовителя;

- − знак утверждения типа.
- − условное обозначение прибора;
- − заводской номер, месяц и год изготовления.

Управляющие элементы маркированы в соответствии с их назначением.

1.5.2 Пломбирование

Прибор пломбируется предприятием – изготовителем при выпуске из производства. Сохранность пломб в процессе эксплуатации прибора является обязательным условием принятия рекламаций в случае отказа прибора.

#### **1.6 Упаковка**

1.6.1 Для обеспечения сохранности прибора и комплекта принадлежностей при транспортировании прибор упакован в кейс, категория упаковки КУ-1 по ГОСТ 23170. Эксплуатационная документация упакована в пакет, изготовленный из полиэтиленовой пленки. Маркировка упаковки производится в соответствии с ГОСТ 14192.

# 2 ИСПОЛЬЗОВАНИЕ ПРИБОРА ПО НАЗНАЧЕНИЮ

#### 2.1 Эксплуатационные ограничения

При измерении скорости распространения УЗК в токопроводящих материалах необходимо использовать тонкие электроизолирующие прокладки (промасленная бумага, пленка из фторопласта и т.д.) между излучающим ПЭП и поверхностью материала.

#### 2.2 Подготовка прибора к работе

2.2.1 Перед началом работы следует внимательно изучить руководство по эксплуатации.

2.2.2 После транспортировки прибора в условиях отрицательных температур распаковка должна производиться только после выдержки в течении не менее 2 часов при температуре (20 ± 5) °С.

#### 2.3 Использование прибора

#### 2.3.1 Порядок работы в режиме измерений «Измерение T и V», «Поверхностное прозвучивание»

2.3.1.1 Отключить от электронного блока выносные ПЭП, если они были подключены. Установить заглушку на соединительный разъем излучателя. Включить питание однократным нажатием клавиши РЕЖИМ, при этом на дисплее кратковременно высвечивается тип прибора и напряжение на батарее:

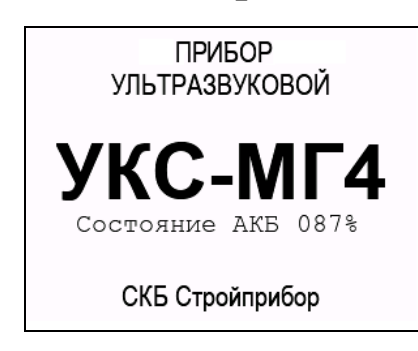

прибор устанавливается измерений после чего  $\bf{B}$ режим «Измерение Т и V», «Поверхностное прозвучивание»:

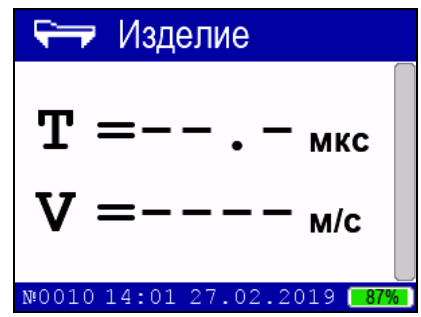

2.3.1.2 Для маркировки измерений видом контролируемого изделия, нажатием и удержанием клавиши ВВОД в течении 2-3 секунд активировать верхнюю строку дисплея, клавишами «1, +» выбрать вид изделия из ряда:

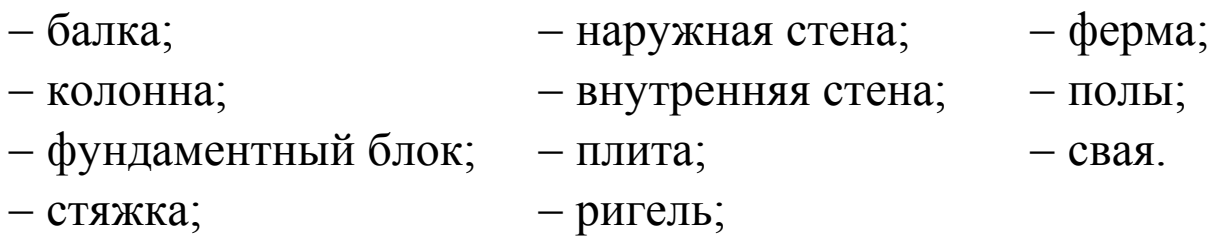

после чего подтвердить выбор клавишей ВВОД.

2.3.1.3 Установить прибор на контролируемый объект обоими ПЭП, стараясь держать его так, чтобы плоскость, в которой расположены ПЭП, была перпендикулярна поверхности объекта. Сила прижима ПЭП к объекту контроля должна составлять 5-7 кг.

Сразу после касания преобразователей поверхности объекта контроля прибор переходит из ждущего состояния, с редкими посылками зондирующих импульсов, в активное состояние, характеризующееся частыми посылками зондирующих сигналов с выдачей на дисплей результатов измерений. Дисплей прибора имеет вид, например:

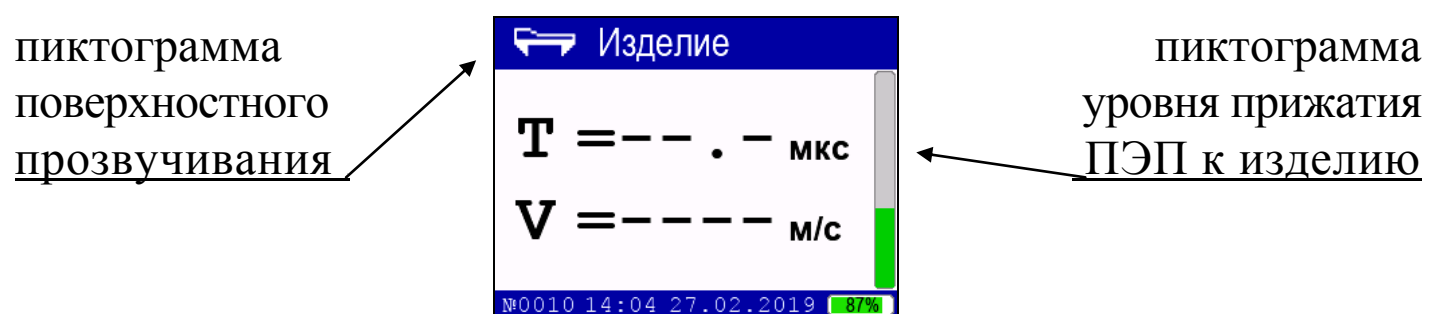

В правой части дисплея выводится пиктограмма, сигнализирующая об уровне прижатия ПЭП к контролируемому объекту.

Пиктограмма сигнализирует степень прижатия, чем выше зеленый прямоугольник, тем сильнее уровень прижатия.

Если в результате измерения получается большой разброс значений времени прохождения УЗК по изделию, то в правой части дисплея появляется пиктограмма красного цвета, например:

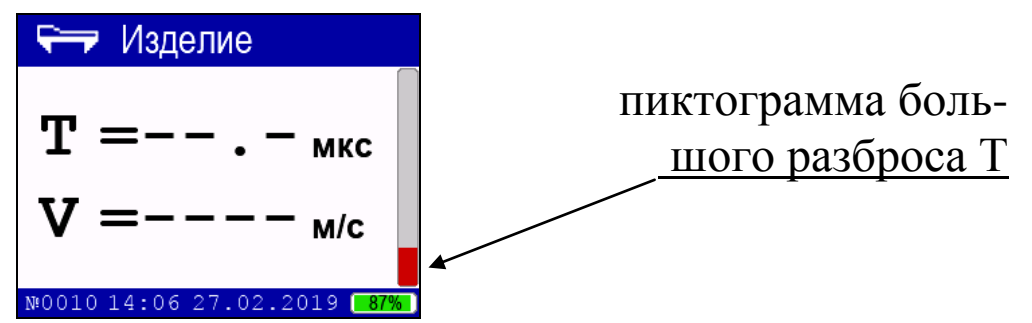

При появлении на дисплее данной пиктограммы необходимо изменить усилие прижатия или произвести повторное измерение со съемом и повторной установкой ПЭП на изделие.

2.3.1.4 По окончании измерения дисплей прибора примет вид, например:

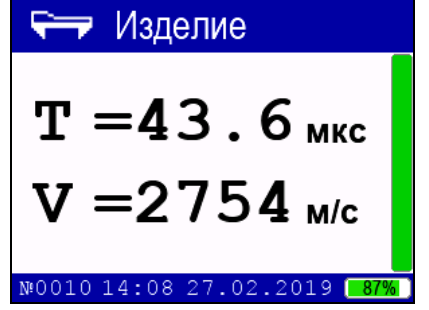

Прибор индицирует время Т прохождения УЗК через исследуемый объект и скорость V УЗК по фиксированной базе. В верхней части дисплея выводится пиктограмма, соответствующая режиму поверхностного прозвучивания,  $\mathbf{M}$ наименование контролируемого изделия. В нижней части дисплея выводятся номер и время измерения.

Результаты измерений могут быть занесены в Архив, для чего необходимо нажать клавишу ВВОД.

смены типа изделия необходимо Для прибор с СНЯТЬ поверхности изделия, нажать и удерживать клавишу ВВОД в течении 2 ... 3 секунд или нажать клавишу **F** затем ВВОД, после чего выполнить действия по п. 2.3.1.2.

#### 2.3.2 Порядок работы в режиме измерений «Измерение T и V», «Сквозное прозвучивание» (Только для прибора УКС-МГ4С)

2.3.2.1 Выключить прибор нажатием и удержанием в течении трех секунд клавиши РЕЖИМ. Подключить к электронному блоку выносные ПЭП, предварительно удалив заглушку с разъема излучателя.

2.3.2.2 Нанести на рабочие поверхности выносных ПЭП консистентную смазку в качестве которой можно использовать технический вазелин, тавот, солидол и т. п. На поверхность контролируемого объекта следует также нанести небольшое количество смазки. Перед нанесением смазки поверхность объекта контроля в местах установки ПЭП следует очистить от грязи, пыли и мелких камней.

2.3.2.3 Включить питание однократным нажатием клавиши РЕЖИМ, при этом на дисплее кратковременно высвечивается тип прибора и напряжение на элементах питания, после чего прибор «Измерение Т и V», измерений режим устанавливается  $\overline{B}$ «Сквозное прозвучивание». Дисплей прибора примет вид:

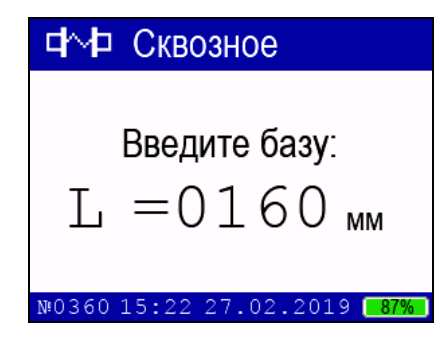

Клавишами ↓ (1) введите базу для сквозного прозвучивания (расстояние между поверхностями ПЭП) и нажмите ВВОД.

2.3.2.4 При необходимости, клавишами ↓(↑) установить вид контролируемого изделия, выполнив действия по п. 2.3.1.2.

2.3.2.5 Установить выносные ПЭП на контролируемый объект, прижав рабочие поверхности ПЭП к поверхности контролируемого соблюдая соосность ПЭП. Сразу после объекта касания преобразователей поверхности объекта контроля прибор переходит

ждущего состояния, с редкими посылками зондирующих **ИЗ** импульсов, в активное состояние, характеризующееся частыми посылками зондирующих сигналов с индикацией на дисплее результатов измерений. Дисплей прибора имеет вид, например:

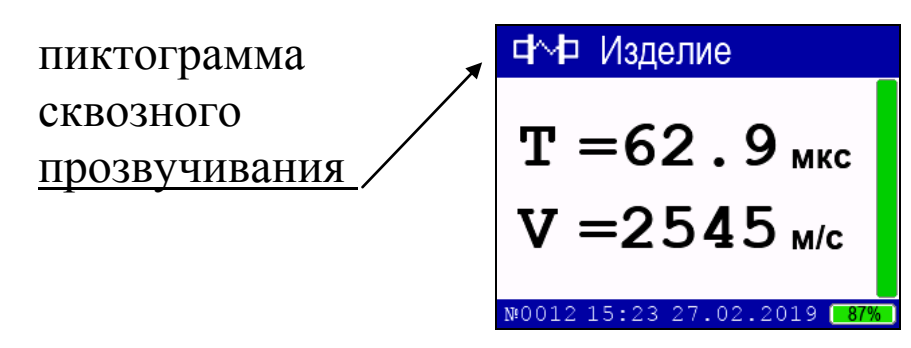

Прибор индицирует время Т прохождения УЗК через исследуемый объект и скорость V УЗК. При нажатии клавиши  $\uparrow$  на дисплее прибора отобразится время Т прохождения УЗК через исследуемый объект и база L. При повторном нажатии на клавишу ↑ на дисплее отобразится Т и амплитуда А УЗК.

В верхней части дисплея выводится пиктограмма, соответствующая режиму сквозного прозвучивания и наименование контролируемого изделия. Для изменения типа изделия необходимо снять выносные ПЭП с поверхности изделия, возбудить мигание верхней строки дисплея для чего нажать и удерживать клавишу ВВОД в течении 2 ... 3 секунд. Просмотр типов изделий производится клавишами ↓(↑), фиксация клавишей ВВОД. В нижней части дисплея выводятся время и номер измерения.

В приборе установлена дополнительная функция позволяющая определять амплитуду принимаемого сигнала Данная  $\mathbf{B}$ дБ. функция позволяет выявлять скрытые дефекты бетона в виде трещин или пустот теневым методом. Если в бетоне имеется какая либо неоднородность размерами более длины волны (40 ÷ 60 мм), то при сквозном прозвучивании ультразвук частично отражается от этой неоднородности в результате чего амплитуда сигнала уменьшается.

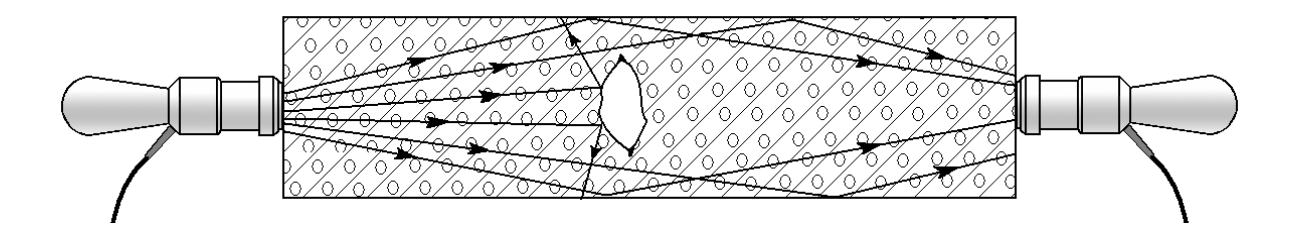

Рисунок 2 - Определение дефекта в бетоне теневым методом.

Сравнивая значение амплитуды сигнала, полученные на различных участках бетонной конструкции, по уменьшению амплитуды сигнала можно выявить участки содержащие дефект.

В приборе, снабженном функцией измерения амплитуды сигнала, при нажатии на клавишу  $\uparrow$  на дисплее отобразится время прохождения УЗК через исследуемый объект Т и значение амплитуды сигнала А в дБ, например:

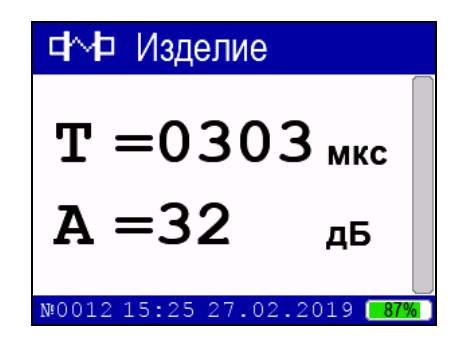

При слабом сигнале время прохождения УЗК может не отображаться, например:

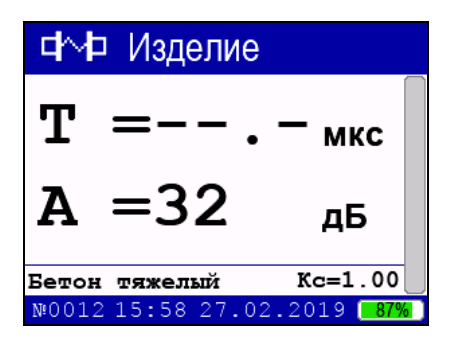

Результаты измерений заносятся в Архив нажатием клавиши ВВОД.

#### 2.3.3 Определение прочности материала при сквозном и поверхностном прозвучивании.

Прибор позволяет определять прочность материала при и сквозном прозвучивании поверхностном использованием  $\mathbf{C}$ базовой или индивидуальной градуировочной зависимости.

Примечания 1 Базовая зависимость «Бетон тяжелый» установлена по результатам параллельных испытаний образцов-кубов в возрасте 28 суток, изготовленных из бетона классов ВЗ,5...ВЗ5 на гранодиаритовом щебне неразрушающим методом и по ГОСТ 10180.

2 При контроле бетона отличающегося видом и расходом крупного заполнителя, влажностью необходимо возрастом и уточнять градуировочную зависимость путем умножения полученного значения прочности на коэффициент совпадения К. значение которого определяют по формуле ГОСТ 22690 (приложение Ж):

$$
Kc = \frac{\sum_{i=1}^{n} R_i}{\sum_{i=1}^{n} R_{iy}},
$$
 (1)

где  $R_i$  – прочность бетона в участке, определяемая методом отрыва со скалыванием по ГОСТ 22690 или испытанием кернов по ГОСТ 28570, либо если уточнение производилось по контрольным кубам - испытанием кубов по ГОСТ 10180;

 $R_{iy}$  – то же, методом ультразвукового прозвучивания;

 $n -$ число участков принимаемого не менее трех.

3 Базовые градуировочные зависимости «Кирпич силикатный» и «Кирпич керамический» установлены по результатам испытаний полнотелого силикатного кирпича и полнотелого керамического кирпича неразрушающим методом и по ГОСТ 8462.

градуировчной 4 Уточнение зависимости производится аналогично п.2 настоящих примечаний по результатам испытаний по ГОСТ 8462 и ультразвуковым прозвучиванием при количестве образцов кирпича каждой марки не менее трех.

2.3.3.1 Выбор типа изделия и материала происходит нажатием клавиши F в режиме «измерение Т и V», при этом дисплей имеет вид:

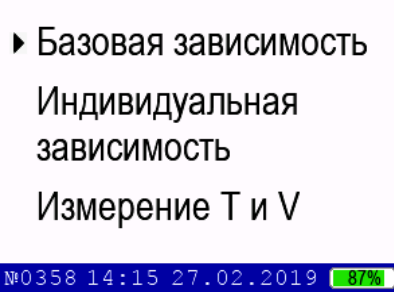

2.3.3.2 При помощи кнопок ↓ (↑) выбрать режим измерения с базовой или индивидуальной градуировочной использованием зависимости и нажать клавишу ВВОД.

2.3.3.3 Контроль с использованием базовой градуировочной зависимости. При выборе режима измерения прочности материала с применением базовой градуировочной зависимости при помощи кнопок  $\downarrow$  (1) выбрать тип изделия по п. 2.3.1.2, после чего выбрать материал (бетон тяжёлый, аналогично кирпич керамический, кирпич силикатный) и нажать ВВОД.

Примечание - Для некоторых типов изделий вид материала устанавливается автоматически.

Выбор изделия аналогичен выбору материала. Для поверхностного прозвучивания дисплей прибора, в зависимости от единичного измерения или серии измерений, приобретет следующий вид:

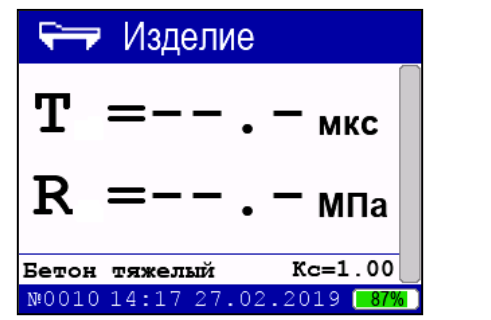

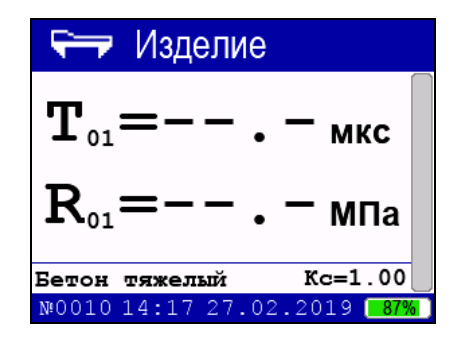

Введите коэффициент совпадения для данного материала при помощи кнопок  $\downarrow$  ( $\uparrow$ ) и нажмите ВВОД.

Примечание - Выбор единичного измерения или серии измерений происходит в режиме «Настройки» п. 2.3.6.5.

После нажатия клавиши ВВОД прибор переходит в режим из-Выполните измерения методом поверхностного мерения. ИЛИ сквозного прозвучивания в соответствии с п.п. 2.3.1 или 2.3.2. Дисплей прибора примет вид, например:

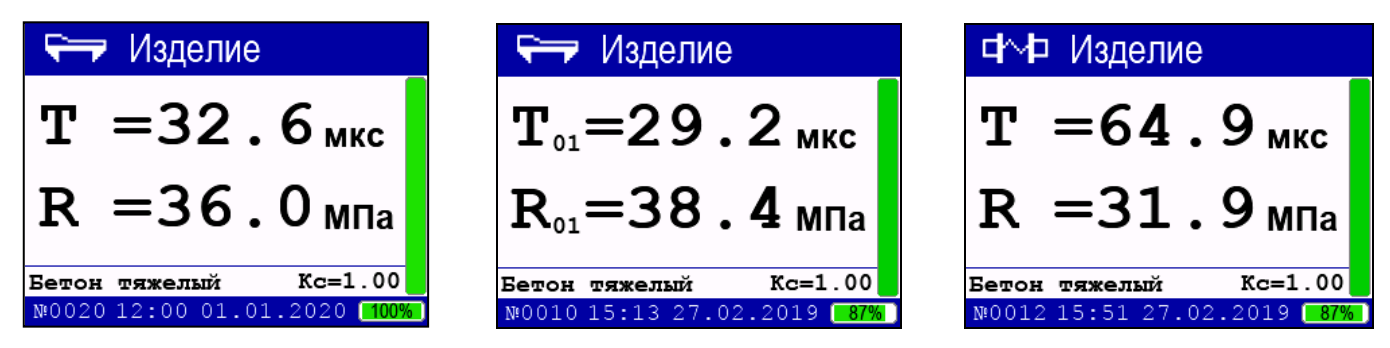

При необходимости клавишей ↑ можно изменить отображение на экране дисплея текущих параметров:

- поверхностное прозвучивание - время Т, скорость V, модуль упругости Е;

- сквозное прозвучивание - время Т, скорость V, база L, амплитуда А, модуль упругости Е.

При нажатии клавиши ↓ на дисплее выводится график сигнала:

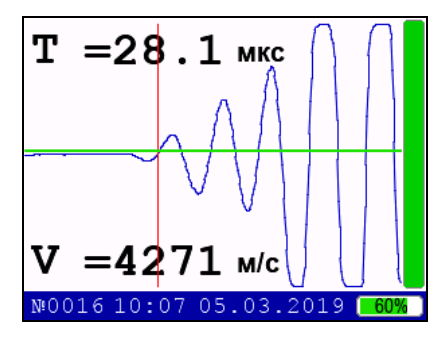

На графике отображается маркер первого вступления УЗК (вертикальная черта) и время первого вступления Т. Маркер первого вступления устанавливается на первой полуволне сигнала при переходе через нулевое значение. В нижней части экрана отображается скорость УЗК.

Корректировку времени первого вступления УЗК можно проводить с помощью параметра Р и коэффициента усиления Ку. Параметр Р указывает, во сколько раз уровень сигнала должен превышать уровень СКЗ шума. Если параметр Р будет иметь низкое значение, то первое вступление может оказаться в области шума. Если параметр Р будет иметь большое значение, то первая полуволна сигнала может быть пропущена.

При нажатии клавиши «F» на дисплее выводятся способ проведения корректировки (автоматическое или ручное), числовые значения параметра Р и коэффициента усиления Ку:

```
• Корректировка: авто
 KY=70 \mu BP = 3.00N002012:00 01.01.2020 <mark>(100%</mark>
```
Пункт «Корректировка» может иметь два значения: «авто» и «ручная». При установке в пункте «Корректировка» значение «авто» коэффициент усиления Ку и параметр Р устанавливаются в соответствии предприятиивведенными значениями  $\mathbf{C}$ на изготовителе. При установке в пункте «Корректировка» значение «ручная» коэффициент усиления Ку и параметр Р вводится пользователем вручную.

Нажать клавишу ВВОД, клавишами  $\downarrow$  ( $\uparrow$ ) выбрать требуемое значение пункта «Корректировка» и нажать ВВОД.

Если в пункте «Корректировка» установлено значение «ручная», то с помощью клавиш  $\downarrow$  (1) выбрать требуемый параметр для редактирования и нажать ВВОД. Клавишами ↑ (↓) установить требуемое значение  $P(P = 1, 0 ... 5, 0)$  и Ку. После ввода данных нажать ВВОД. Для выхода из режима редактирования Р и Ку нажать РЕЖИМ.

Внимание! Настройка параметров Р и Ку производится при изготовлении прибора. Корректировку данных параметров следует проводить только в том случае, если наблюдаются нестабильные показания измеренных значений времени и скорости.

Определение прочности материала может производиться по од-

ному измерению для сквозного или по одному или серии из 5...15 измерений для поверхностного прозвучивания.

После выполнения 15-ти измерений при поверхностном прозвучивании производится автоматическая обработка результата, дисплей прибора примет вид, например:

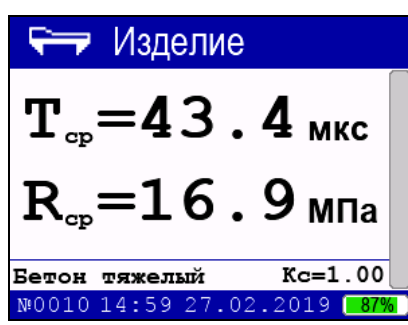

Дальнейшие измерения прекращаются. Для продолжения измерений нажать клавишу ВВОД или РЕЖИМ. При нажатии клавиши ВВОД результаты измерений Rcp и Ri заносятся в архив. Если нажать клавишу РЕЖИМ то измеренные значения не сохраня-ЮТСЯ.

При необходимости усреднение результатов измерения может быть произведено и при меньшем количестве измерений (от 5 до 15) нажатием клавиши ВВОД, при этом результаты измерений автоматически заносятся в архив.

Математическая обработка включает:

- усреднение единичных R<sub>i</sub> результатов измерений;

- отбраковку единичных R<sub>i</sub> результатов, имеющих отклонения более, чем  $\pm$  10 % от среднего значения прочности на участке;

- усреднение оставшихся после отбраковки измерений.

Возврат прибора к экрану «Режим работы» производится нажатием клавиши РЕЖИМ. Дисплей прибора примет вид:

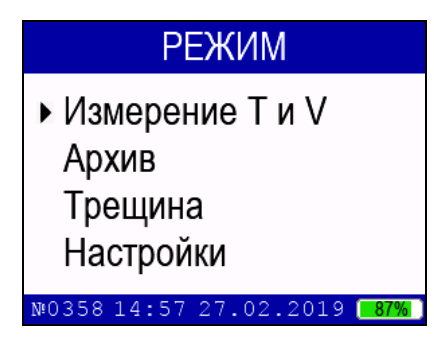

2.3.3.4 Контроль с использованием индивидуальной градуировочной зависимости. B режиме измерений данном осуществляется контроль прочности материала с использованием зависимостей, 20 олной из индивидуальных градуировочных установленных пользователем в соответствии с ГОСТ 17624-2012. измерения выборе режима прочности При материала  $\mathbf{C}$ применением индивидуальной градуировочной зависимости при помощи кнопок ↓ (1) выберите номер ячейки индивидуальной зависимости и нажмите клавишу ВВОД. Введите коэффициент совпадения для данного материала при помощи кнопок ↓(↑) и нажмите ВВОД.

 $M1$  $\overline{B}$ ячейку индивидуальной зависимости ввелена универсальная градуировочная зависимость построенная  $\Pi$ <sup>O</sup> результатам испытаний образцов из бетона проектных классов В7,5 - ВЗ5, а в ячейку И2 индивидуальной зависимости универсальная градуировочная зависимость для бетонов проектных классов ВЗ5 -В60 в соответствии с ГОСТ 17624-2012.

Выполнить измерения методом поверхностного или сквозного прозвучивания в соответствии с п.п. 2.3.1 или 2.3.2. Дисплей прибора примет вид, например:

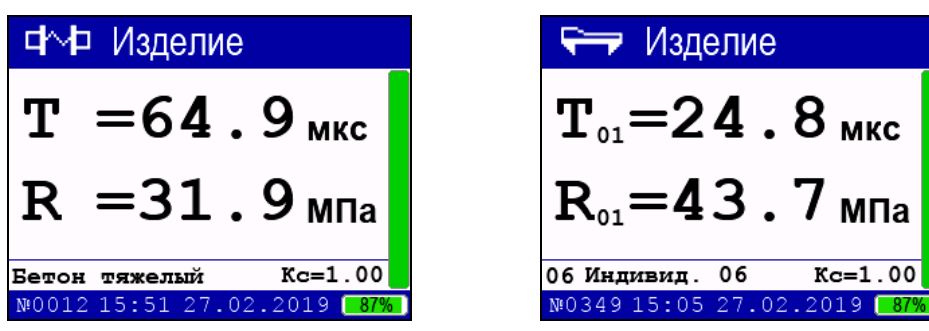

 $\downarrow$  ( $\uparrow$ ) аналогично При необходимости, клавишами можно изменить отображение на экране дисплея текущих параметров:

- поверхностное прозвучивание - время Т, скорость V, модуль упругости Е;

- сквозное прозвучивание - время Т, скорость V, база L, амплитуда А, модуль упругости Е.

2.3.3.5 Внимание! Не реже одного раза в месяц следует прово-

дить проверку работоспособности прибора на контрольном образце из оргстекла, для чего:

# Для приборов УКС-МГ4 и УКС-МГ4С

- установить образец на ровную горизонтальную поверхность;

- перевести прибор в режим «Измерение Т и V», «Поверхностное прозвучивание» (см. п.2.3.1);

- установить прибор на контрольный образец обоими ПЭП, стараясь держать его так, чтобы плоскость, в которой расположены ПЭП, была перпендикулярна поверхности образца;

- провести измерение времени Т прохождение УЗК по образцу.

#### Дополнительно для прибора УКС-МГ4С:

- перевести прибор в режим сквозного прозвучивания, установить базу прозвучивания в соответствии с длиной образца (величина указана на образце);

- смазать торцевые поверхности образца литолом и провести измерение скорости V с помощью выносных ПЭП.

Прибор должен воспроизвести значение времени Т, и скорости V (УКС-МГ4С) указанные на образце.

#### 2.3.4 Порядок работы в режиме «Трещина»

2.3.4.1 В режиме «Трещина» прибор работает только при поверхностном прозвучивании. Если вход в режим «Трещина» произошел при подключенных внешних датчиках, то на экране дисплея появится предупреждение:

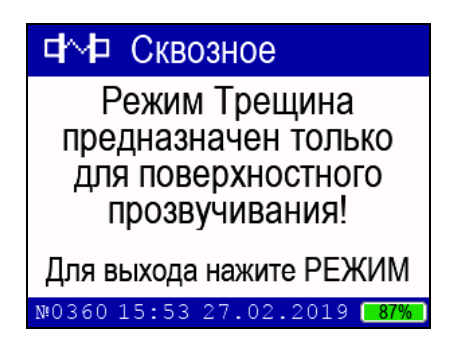

Примечания 1 Глубина трещины определяется по изменению времени распространения ультразвука методом поверхностного прозвучивания при условии, что плоскость трещинообразования перпендикулярна линии прозвучивания. Глубина трещин (рисунок 3) определяется из соотношений:

$$
h = \frac{V}{2} \sqrt{t_e^2 - t_a^2}
$$
 (2)

$$
V = \frac{l}{t_a} \tag{3}
$$

При подстановке выражения (3) в (2) результат имеет вид:

$$
h = \frac{l}{2} \sqrt{\frac{t_e^2}{t_a^2} - 1}
$$
 (4)

где h - глубина трещины;

V - скорость УЗК на участке бетона без трещин;

 $t_{e}$  - время распространения УЗК на участке бетона с трещиной;

 $t_a$  - время распространения УЗК на участке бетона без трещины;

 $\ell$  - база прозвучивания для обоих участков.

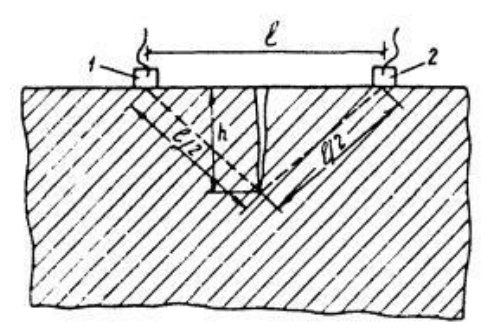

1 - излучатель; 2 - приемник Рисунок 3 - Схема измерения глубины трещины

2 Погрешность при измерении глубины трещины зависит, прежде всего, от типа трещины. Трещины по своим свойствам, характеристикам, размерам, геометрической форме и направлениям могут быть стабилизировавшимися и не стабилизировавшимися во времени, раскрытыми и сквозными, волосяными (до 0,1 мм), мелкими (до 0,3 мм), развитыми (0,3 - 0,5 мм), поверхностными, вертикальными и горизонтальными, поперечными и продольными. При

измерениях следует учитывать так же, что трещины могут быть заполнены твердым веществом и водой. Все выше перечисленные факторы влияют на распространение УЗК в бетоне, в связи с чем, реальная относительная погрешность при измерении размеров трещины достигает 40%.

3 При обследовании при помощи прибора трещин в бетонных конструкциях руководствуются нормативными документами:

- РД 153-34.1-21.326-2001 «Методические указания по обследованию строительных конструкций производственных зданий и сооружений тепловых электростанций» Часть 1 «Железобетонные и бетонные конструкции» Российское акционерное общество энергетики и электрификации «ЕЭС РОССИИ» Департамент научнотехнической политики и развития;

- МДС 13-20.2004. «Комплексная методика по обследованию и энергоаудиту реконструируемых зданий». Пособие по проектированию;

- СО 34.21 670 Рекомендации по обследованию фундаментов турбоагрегатов на ТЭС, 1991 г.

2.3.4.2 Перевести прибор в режим «Трещина» в соответствии с п. 1.4.5.2. Дисплей прибора примет вид:

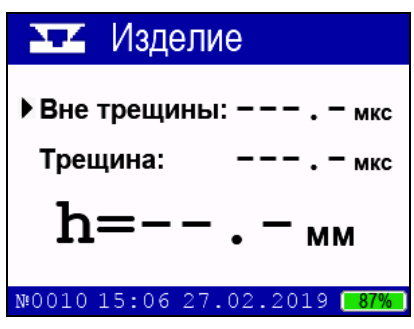

2.3.4.3 Клавишами ↓ (↑) установить курсор в режим измерения «Вне трещины». Установить прибор на ненарушенной поверхности на расстоянии контролируемого объекта параллельно трещине порядка 20 - 30 мм от нее. Провести измерение времени распространения УЗК вне трещины. Дисплей прибора примет вид, например:

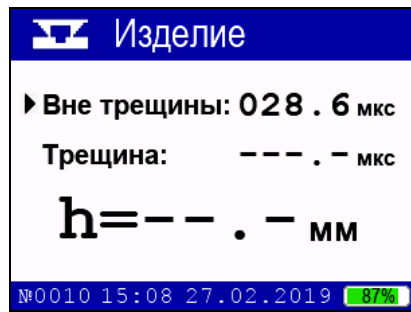

2.3.4.4 Снять прибор с контролируемого изделия. Клавишами ↓ (↑) установить курсор в режим измерения «**Трещина**». Установить прибор таким образом, чтобы трещина располагалась между приемным и передающим преобразователями. Для снижения погрешности трещина должна находиться по возможности на одинаковом расстоянии от каждого из преобразователей и располагаться перпендикулярно линии их установки. После измерения времени распространения УЗК при наличии трещины, прибором рассчитывается глубина трещины (h) и полученное значение глубины выводится на дисплей, например:

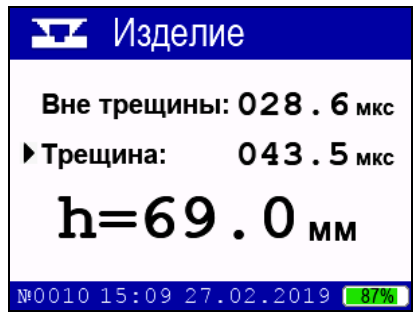

Результаты измерений заносятся в архив нажатием клавиши ВВОД.

Примечание - Возможны измерения глубины трещины при помощи датчиков сквозного прозвучивания. В этом случае измерения проводятся в режиме «Измерение Т и V», следующим образом:

- датчики сквозного прозвучивания установить на поверхность бетона не имеющей трещин предварительно смазав контактную поверхность датчиков смазкой (солидол, литол и т.д.), расстояние между датчиками должно быть в пределах от 150 до 300 мм;

- измерить расстояние между датчиками и время прохождения

ультразвуковых колебаний;

- установить датчики по обе стороны от трещины, расстояние между датчиками должно быть таким же, как и при измерении времени прохождения ультразвука вне трещины;

- рассчитать глубину трещины по формуле 4.

# 2.3.5 Порядок работы в режиме «Архив»

2.3.5.1 Перевести прибор в режим «Архив» в соответствии с п. 1.4.5.3. На дисплее прибора появится меню:

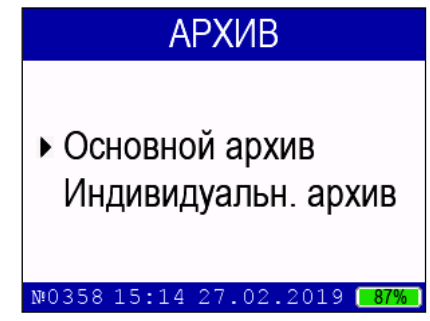

Клавишами ↓ (↑) выбрать требуемый пункт и нажать ВВОД. На дисплее высвечивается последнее занесенное в Архив измерение с символом метода измерений, например:

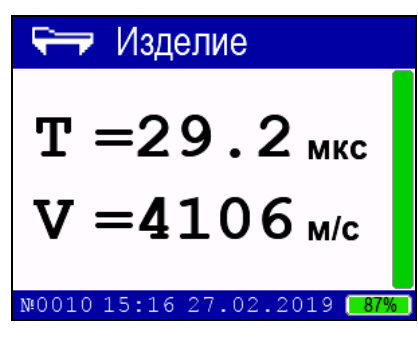

Просмотр содержимого Архива производится нажатием кнопок  $\downarrow$  ( $\uparrow$ ).

Если измерения проводились с определением прочности материала, то при кратковременном нажатии клавиши ВВОД в режиме просмотра архива на дисплее прибора отобразится: для поверхностного прозвучивания время Т и скорость V; время Т и модуль упругости Е, а для сквозного прозвучивании время Т и скорость V; время Т и база L; время Т и амплитуда А; время Т и модуль упругости Е, например:

Для поверхностного прозвучивания:

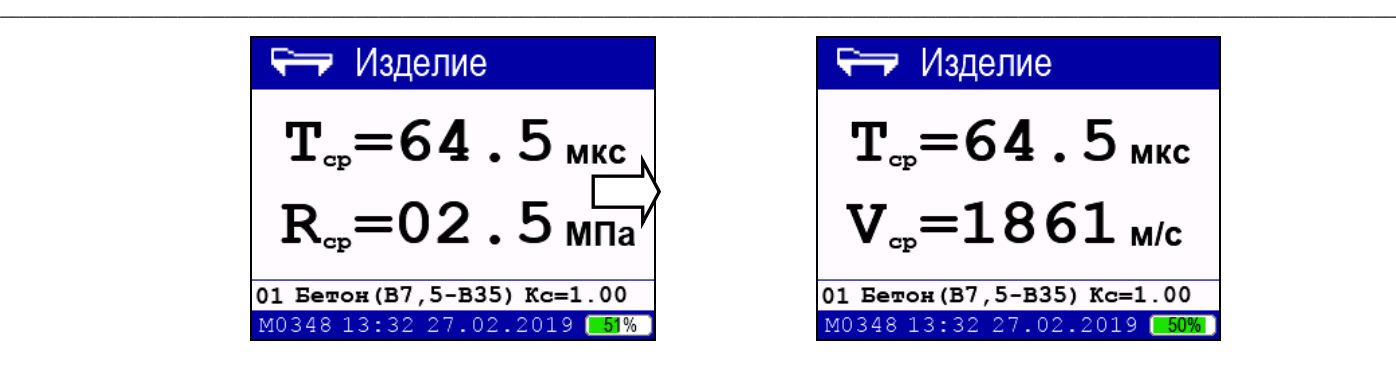

• Изделие  $T_{\text{m}} = 64.5$  MKC  $V_{\infty} = 1861$  M/c 01 Бетон (В7, 5-В35) Кс=1.00 M0348 13:32 27.02.201

Для сквозного прозвучивания:

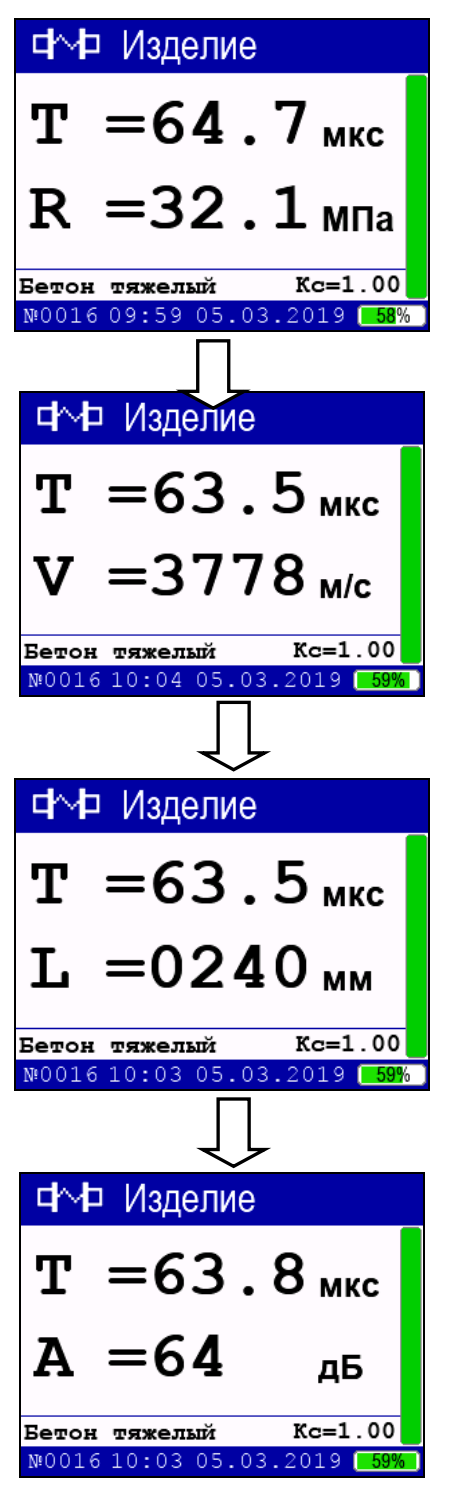

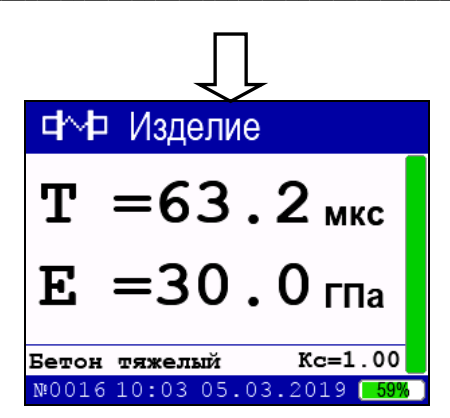

Если измерения проводились с вычислением среднего значения прочности материала с архивированием Rcp и Ri, то при нажатии клавиши «F» на дисплее прибора появится таблица с промежуточными результатами измерений, например:

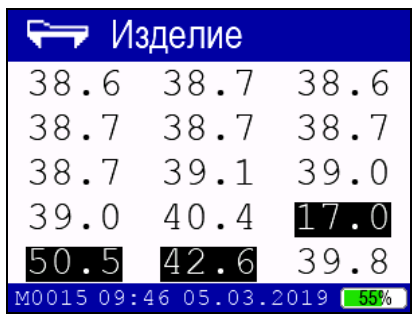

В таблице инверсно выделены значения прочности, которые были отбракованы при вычислении среднего значения прочности материала.

2.3.5.2 При удержании клавиши ВВОД более 1 сек. на дисплей выводится сообщение:

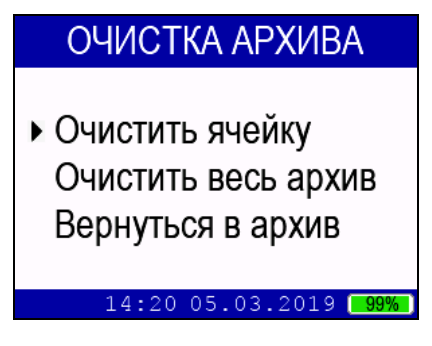

Клавишами ↓ (1) установить курсор на требуемый пункт и нажать ВВОД. При выборе пункта «Очистить ячейку» можно удалить только ячейку из последних 50 ячеек занесенных в архив.

#### 2.3.6 Порядок работы в режиме «Настройки»

2.3.6.1 Перевести прибор в режим «Настройки» в соответствии

с п. 1.4.5.4. Дисплей прибора примет вид:

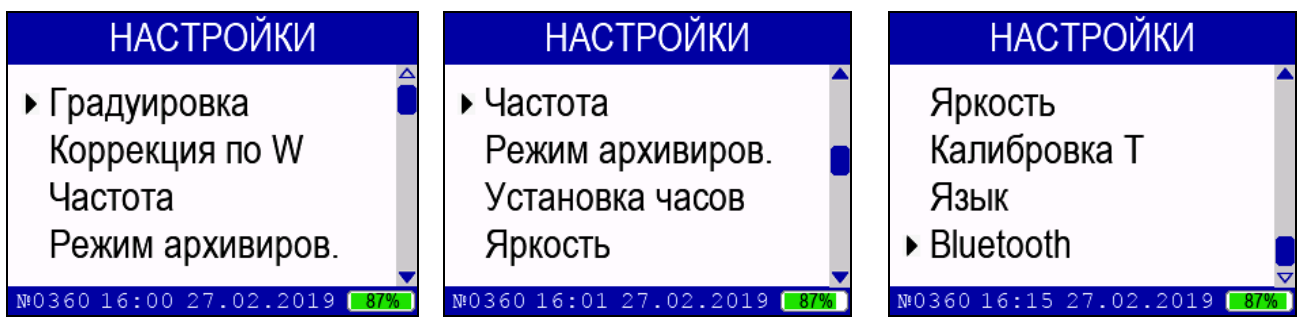

2.3.6.2 Настройка по пункту «Градуировка». В данном режиме производится занесение в программное устройство прибора характеристик индивидуальных градуировочных зависимостей, установленных пользователем по результатам параллельных испытаний образцов-кубов в прессе и калибруемым прибором, или по результатам параллельных испытаний одних и тех же участков конструкций методом отрыва со скалыванием и калибруемым прибором.

приборе предусмотрена возможность записи 20 инди-B. видуальных градуировочных зависимостей, ячейки (< 01 >...< 20 >). При поставке прибора в каждую из 20 ячеек введена базовая зависимость.

Установить курсор при помощи кнопок ↓ (↑) на пункт «Градуировка» и нажать ВВОД. Дисплей прибора примет вид:

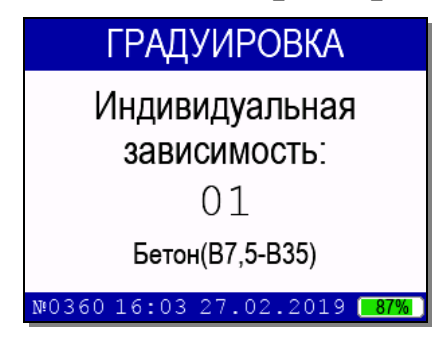

Клавишами ↓ (↑) установить требуемый номер индивидуальной градуировочной зависимости (от 01 до 20), например < 01 >, и нажать клавишу ВВОД. Дисплей прибора примет вид:

# **ГРАДУИРОВКА** ▶ Прочность Модуль упругости

Клавишами ↓ (1) выбрать пункт, по которому устанавливалась градуировочная зависимость и нажать ВВОД. Если выбран пункт «Прочность», то на дисплее появится сообщение, например:

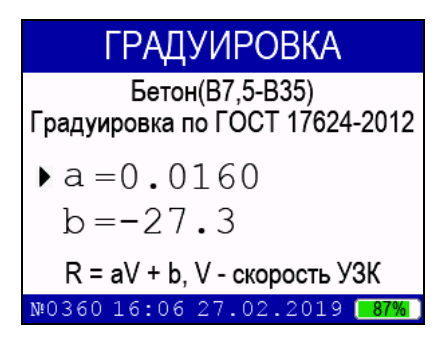

Нажать клавишу ВВОД и ввести числовое значение коэффициентов клавишами ↓ (↑). После ввода числового значения нажать клавишу ВВОД. Для перехода к следующему коэффициенту необходимо перевести указатель курсора к требуемому коэффициенту и повторить ввод числового значения как указано выше.

Примечание - Коэффициенты ВВОДЯТСЯ ТОЛЬКО ДЛЯ зависимостей «скорость - прочность» для уравнений линейного вида  $R_H = aV + b$ ;

Чем больше классов прочности бетона подвергалось индивидуальной  $\overline{c}$ установления испытаниям целью погрешность градуировочной зависимости, Tem ниже воспроизведения прочности бетона прибором.

Если выбран пункт «Модуль упругости», то на дисплее появится сообщение, например:

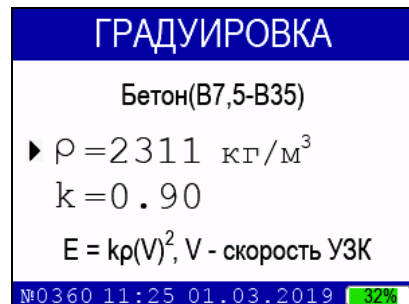

Нажать клавишу ВВОД и ввести числовое значение коэффициента клавишами ↓ (↑). После ввода числового значения нажать клавишу ВВОД. Для перехода к следующему коэффициенту необходимо перевести указатель курсора требуемому  $\bf K$ коэффициенту и повторить ввод числового значения как указано выше.

Динамический модуль упругости материала связан со скоростью прохождения ультразвука следующей зависимостью:

$$
E_{\rho} = k \cdot \rho \cdot V^{2}
$$

где  $E_{\delta}$  – динамический модуль упругости, Па;

V - скорость распространения продольных волн, м/с;

р - плотность материала, кг/м3;

 $k$  - коэффициент, учитывающий вид и условия распространения ультразвуковых волн.

В трехмерной (объёмной) среде (при характерном размере  $\delta$  >  $\lambda$ , где  $\delta$  - минимальные геометрические размеры строительной конструкции; λ - длина волны в материале) коэффициент k рассчитывается по формуле:

$$
k = \frac{(1 + \mu)(1 - 2\mu)}{1 - \mu}
$$

Для среды в виде плиты:

$$
k=1-\mu^2
$$

где  $\mu$  - коэффициент Пуассона.

Коэффициент Пуассона можно определить из таблицы 1.

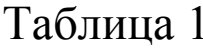

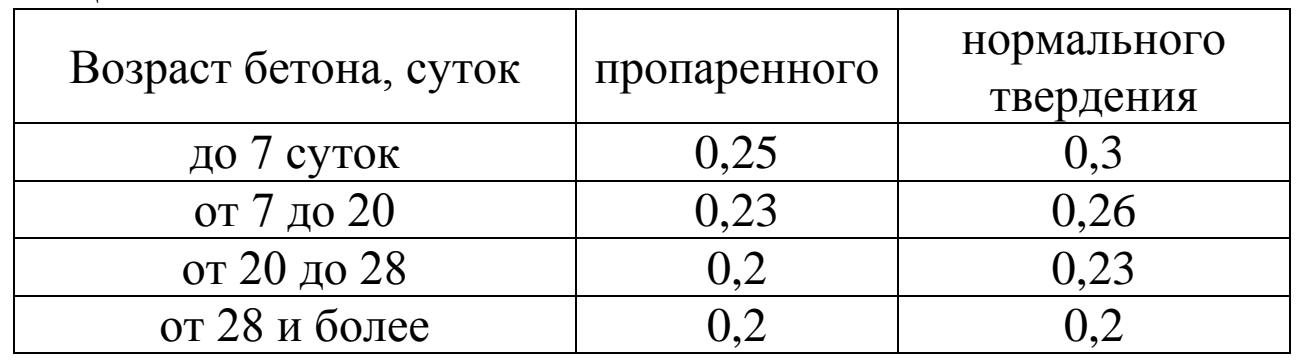

Для бетона возрастом более 28 суток при  $\rho = (1800 \dots 2500) \mu$ = 0,2, следовательно для неограниченной среды  $k = 0.9$ , а для плиты  $k = 0.96$ .

Динамический модуль упругости  $E_{\delta}$  наиболее полно характеризует упругие свойства материала и оказывается примерно на 20% выше статического модуля упругости  $E_c$ , определяемого в результате стандартных испытаний образцов на прессовом оборудовании. Для тяжёлого бетона статический и динамический модули упругости связаны эмпирическими зависимостями:

$$
E_c = E_{\delta} - 8000 \text{ при } E_{\delta} = 20000...50000 M\Pi a,
$$
  
 $E_c = \frac{6}{5}(E_{\delta} - 15000) \text{ при } E_{\delta} = 50000...60000 M\Pi a.$ 

Статический модуль упругости бетона можно рассчитать по формуле Гвоздева А.А. исходя из прочности бетона:

$$
E = \frac{52000 \cdot R}{23 + R}
$$

Возврат прибора в меню «Настройки» происходит при нажатии клавиши «Режим».

2.3.6.3 Настройка по пункту «Коррекция по W». С увеличением влажности скорость распространения ультразвука в бетоне увеличивается, поскольку воздушные поры и микротрещины заполняются водой.

Для коррекции скорости распространения ультразвука в зави-

симости от влажности применяется поправочный коэффициент:

$$
V_0 = K_w \cdot V_w
$$

где V<sub>w</sub> - измеренное значение скорости ультразвука во влажном бетоне; V<sub>0</sub> - приведенная скорость ультразвука; K<sub>w</sub> - поправочный коэффициент, зависящий от влажности бетона (ВСН 66.30-72).

Коэффициент К<sub>w</sub> рассчитывается в зависимости от влажности и условий твердения бетона. Влажность бетона можно или измерить или определить с достаточной для практических целей точностью по времени и условиям твердения бетона.

Установить указатель курсора на пункт «Коррекция по W» и нажать ВВОД, дисплей прибора примет вид, например:

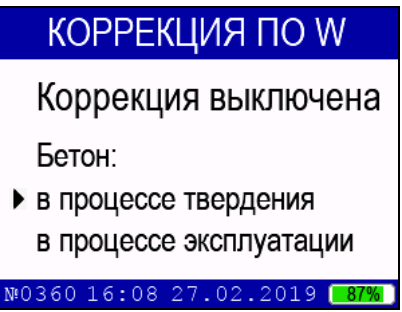

Для включения коррекции скорости установить указатель курсора на пункт «Коррекция» и нажать ВВОД. С помощью клавиш ↓(↑) выбрать «включена» если коррекция по скорости используется или «выключена» если коррекция не используется и нажать ВВОД.

Если коррекция по скорости включена, то переместить указатель курсора на пункт «в процессе твердения» или «в процессе эксплуатации» и нажать ВВОД.

Если выбран пункт «в процессе эксплуатации», то дисплей прибора примет вид, например:

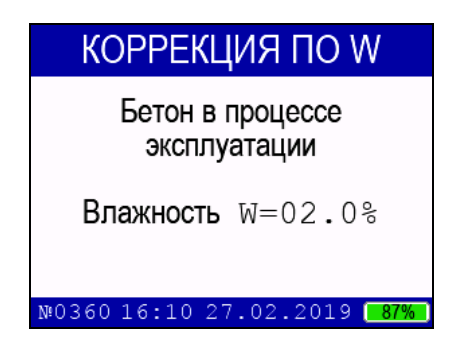

Нажать ВВОД, с помощью клавиш ↓(1) ввести измеренное значение влажности бетона и нажать ВВОД.

Если выбран пункт «в процессе твердения», то влажность бетона может быть рассчитана по условиям твердения бетона исходя из эмпирических зависимостей. Дисплей прибора примет вид, напри-Mep:

КОРРЕКЦИЯ ПО W

- ▶ Пов. прозвучивание Сквоз. прозвучивание
- №0360 16:08 27.02.2019 <mark>[87</mark>9

С помощью клавиш ↓ (↑) выбрать используемый метод прозвучивания и нажать ВВОД.

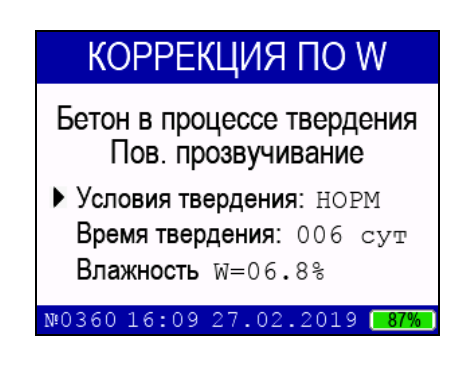

Ввести условия твердения (НОРМ - в естественных условиях; ТВО - в процессе термообработки) и время твердения бетона (в сутках) с помощью клавиш ↓ (↑) и клавиши ВВОД. В нижней строке дисплея выводится расчетное значение влажности (%). В случае необходимости расчетное значение влажности можно отредактировать для чего установить указатель курсора на пункт «Влажность», нажать **ВВОД** и с помощью клавиш  $\downarrow$  ( $\uparrow$ ) ввести требуемое значение влажности.

Если измерение скорости происходит с учетом корректировки по влажности, то в правом верхнем углу дисплея появляется символ «W», например:

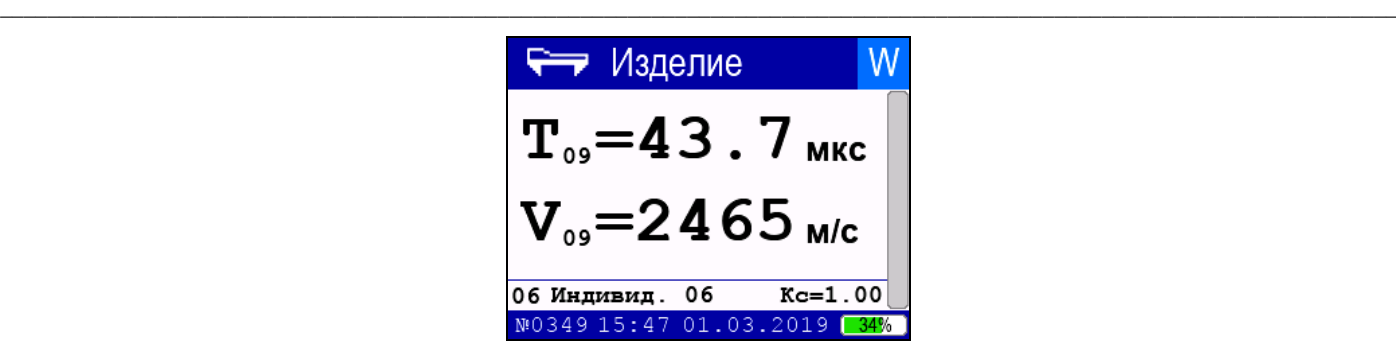

Возврат прибора к экрану «**Настройки**» производится нажатием клавиши **РЕЖИМ**.

2.3.6.4 **Настройка по пункту «Частота»**. В данном режиме настройки изменяется частота повторения зондирующих импульсов. Для уменьшения времени измерения, частоту повторения зондирующих импульсов можно увеличить. Тогда смена показаний дисплея будет происходить чаще. Однако при контроле изделий небольших размеров, с малым затуханием ультразвука, акустические колебания в материале не будут успевать полностью затухать к моменту посылки следующего зондирующего импульса. В этом случае, для исключения некорректных измерений, частоту повторения зондирующих импульсов следует уменьшить.

При помощи кнопок  $\downarrow$  (<sup>†</sup>) установите курсор напротив пункта **«Частота»** и нажмите **ВВОД.** Дисплей прибора примет вид:

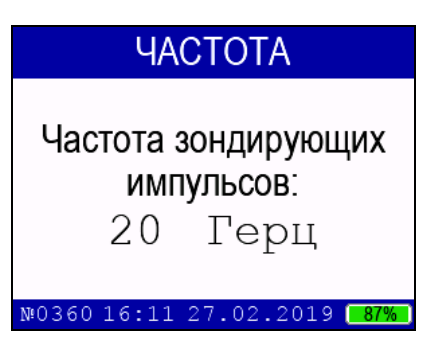

Нажмите клавишу **ВВОД** и клавишами ↓(↑) установите требуемую частоту повторения зондирующих импульсов от 1 до 20 Гц. После установки требуемой частоты нажмите клавишу **ВВОД.** 

Возврат прибора к экрану «**Настройки**» производится нажатием клавиши **РЕЖИМ**.

2.3.6.5 **Настройка по пункту «Режим архивирования»**. В данном режиме настроек устанавливается способ занесения в архив результатов измерений (ручной или автоматический). При помощи кнопок  $\downarrow$  (1) установите курсор напротив надписи «Режим архивирования» и нажмите ВВОД. Дисплей прибора примет вид:

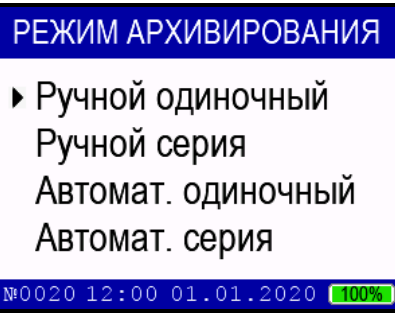

При помощи кнопок ↓ (1) выберите режим архивирования и нажмите ВВОД.

При режиме работы архивирования «Ручной одиночный» и «Ручной серия» занесение в архив результатов измерений производится при нажатии клавиши ВВОД.

При выборе режима архивирования «Автомат. одиночный» и «Автомат. серия» все результаты, по окончанию измерений, заносятся в архив автоматически.

При выборе режимов архивирования «Ручной серия» и «Автомат серия» измерения происходят по 5 ... 15 измерениям с вычислением среднего знчения.

Возврат прибора к экрану «Настройки» производится нажатием клавиши РЕЖИМ.

2.3.6.6 Настройка по пункту «Яркость» Для перевода прибора в режим «Яркость» необходимо из экрана «Режим работы» клавишами  $\downarrow$  (<sup> $\uparrow$ </sup>) установить курсор напротив надписи «Яркость» и нажать клавишу ВВОД. Дисплей при этом имеет вид:

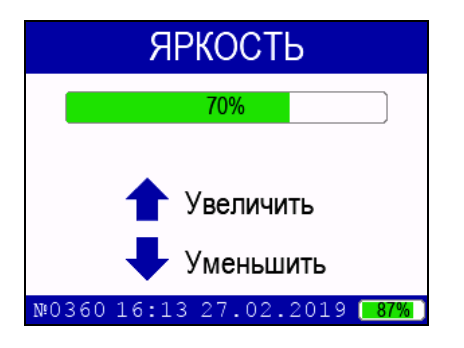

Клавишами ↓ (↑) установить требуемую яркость дисплея. Если яркость дисплея превысит 80% то на дисплее прибора появится предупреждающая надпись «Повышенный расход энергии».

Возврат прибора к экрану «Настройки» производится нажатием клавиши РЕЖИМ.

2.3.6.7 Настройка по пункту «Калибровка Т». В данном режиме настройки устанавливается величина временной задержки в электроакустическом тракте прибора, а так же определение диапазона измерений времени распространения ультразвука при первичной поверке прибора. Для перехода в данный режим настроек необходимо при помощи кнопок  $\downarrow$  (<sup> $\uparrow$ </sup>) установить курсор напротив надписи «Калибровка Т» и нажать ВВОД. Дисплей прибора примет вид:

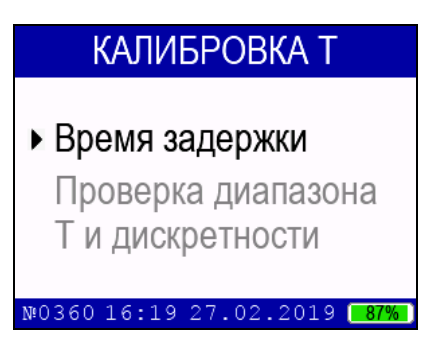

При помощи кнопок  $\downarrow$  ( $\uparrow$ ) установите курсор напротив пункта «Время задержки» и нажмите ВВОД.

На дисплее прибора появится предупреждающая надпись:

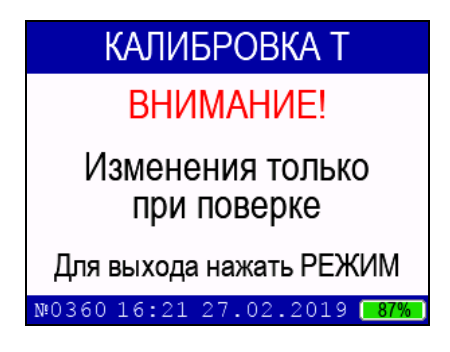

Для продолжения работы с изменением временных задержек нажмите ВВОД. Дисплей прибора примет вид, например:

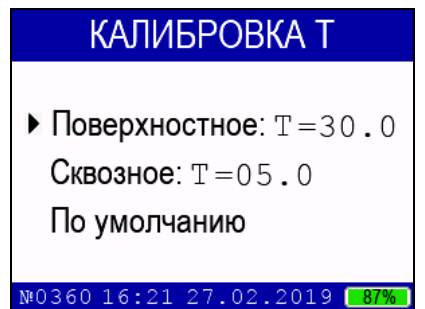

При помощи кнопок ↓ (1) установить курсор напротив надписи соответствующей временной задержки прибора, требующей корректировки, и нажать ВВОД. При помощи кнопок ↓ (1) откорректировать числовое значение временной задержки прибора.

При необходимости восстановить значения временных задержек прибора, установленных на предприятии-изготовителе, установите курсор напротив надписи «По умолчанию» и нажмите ВВОД.

ВНИМАНИЕ!: Изменение значений временных задержек допускается только при поверке (калибровке) прибора.

Самостоятельные изменения временных задержек приведут к неправильным показаниям прибора.

Пункт «Проверка диапазона Т и дискретности» используется только при первичной поверке прибора на стенде согласно методике поверки МП 4276-160-2008).

Возврат прибора к экрану «Настройки» производится нажатием клавиши РЕЖИМ.

2.3.6.8 Настройка по пункту «Установка часов». В данном режиме настроек устанавливается дата и текущее время. При помощи кнопок  $\downarrow$  (1) установите курсор напротив надписи «Установка часов» и нажмите ВВОД. Дисплей прибора примет вид:

```
УСТАНОВКА ЧАСОВ
27.02.2019
 16:14:25360 16:14 27.02.2019
```
Приборы ультразвуковые УКС-МГ4 (УКС-МГ4С)

При необходимости изменения даты и времени нажмите ВВОД. Далее, по миганию активного параметра, при помощи кнопок ↓ (↑) установите число, месяц, год, часы, минуты и секунды.

Установленные дата и время сохраняются в программном устройстве прибора до полной разрядки литий-полимерного аккумулятора.

Возврат прибора к экрану «Настройки» производится нажатием клавини РЕЖИМ.

**Примечание** – При снижении напряжения питания ниже 3,2 В на дисплее высвечивается сообщение «Зарядите батарею!». Если батарея не заряжена, то дальнейшая работа с прибором невозможна.

2.3.6.9 Настройка по пункту «Язык». В данном пункте устанавливается язык, на котором отображаются все меню прибора. При выборе данного пункта дисплей прибора принимает вид:

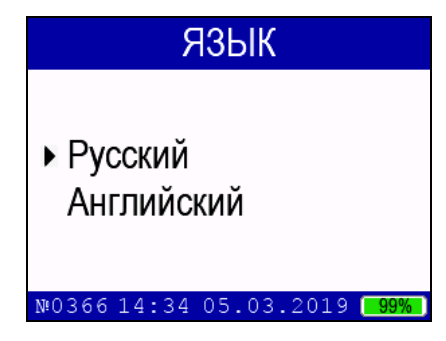

С помощью клавиш ↓ (1) выбрать язык, с помощью которого будут отображаться меню прибора и нажать ВВОД. Для выхода из данного пункта меню нажать РЕЖИМ.

2.3.6.9 Настройка по пункту «Bluetooth» (только для приборов у которых эта функция активирована).

Данный пункт настроек предназначен для включения или отключения функции беспроводного обмена данных между прибором и смартфоном. Для входа в данный пункт настроек нажать ВВОД, дисплей прибора примет вид:

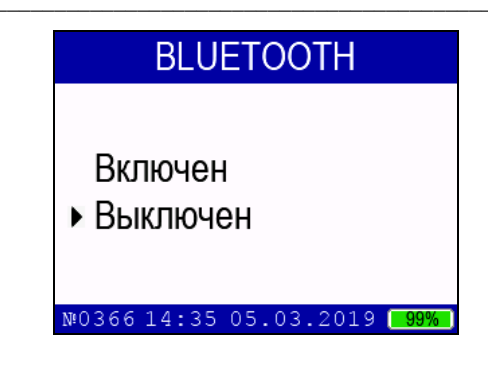

Выбрать пункт «Включен» и нажать ВВОД. На планшете или смартфоне установить программу по обмену данных «УКС». Установить связь с устройством. На смартфоне дисплей примет вид, например:

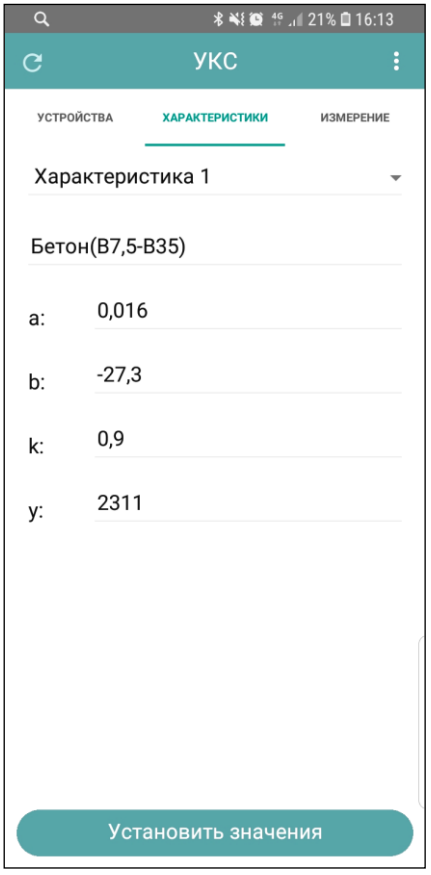

При выборе вкладки «Характеристики» можно изменять название характеристик и коэффициенты, используемые при расчете прочности R и модуля упругости Е. Для ввода отредактированных параметров в прибор, нажать кнопку «Установить значения».

При выборе вкладки «Измерение» на дисплее смартфона отображаются все измеряемые значения (V, T, R, E) и график принимаемого сигнала УЗК. При единичных измерениях нажать кнопку «Обновить». Для того чтобы измеряемые значения на дисплей смартфона выводились непрерывно установить флажок «Обновлять **автоматически»** 

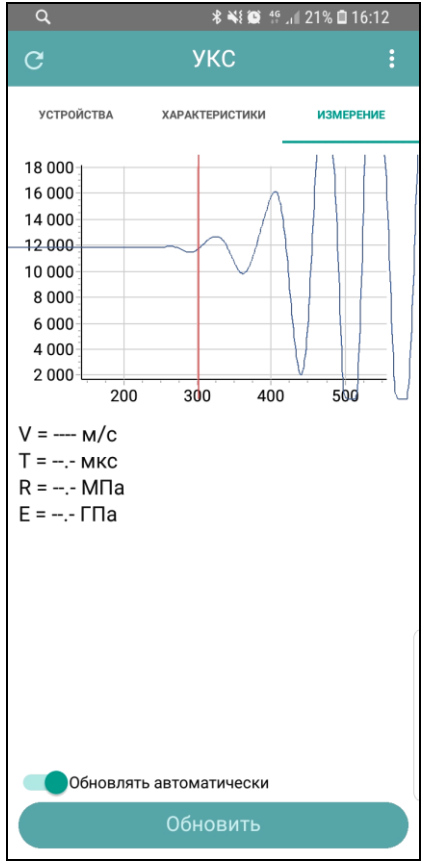

2.3.7 Порядок работы в режиме «Связь с ПК»

Подсоединить кабель, поставляемый в комплекте с прибором (microUSB) к ПК. Прибор автоматически переходит в режим «Связь с ПК» при подключении прибора к ПК через USB порт.

2.3.7.1 Системные требования к ПК

Для работы программы необходима система, удовлетворяющая следующим требованиям:

- операционная система Windows XP, 7, 8, 8.1, 10 Microsoft Corp;

 $-$ один свободный USB-порт.

2.3.8 Назначение, установка и возможности программы 2.3.8.1 Назначение программы

Программа для передачи данных предназначена для работы совместно с измерителем УКС-МГ4 фирмы «СКБ Стройприбор». Программа позволяет сохранять данные, записанные в архив измерителя, на компьютер.

2.3.8.2 Установка программы связи с ПК

Для установки программы необходимо выполнить следующие действия:

- открыть папку «Programs» на поставляемом носителе информации (USB-flash drive или CD);

- найти и открыть папку с названием вашего прибора;

- начать установку, запустив файл Install.exe.

После загрузки нажать кнопку «Извлечь». По завершению установки программа будет доступна в меню «Пуск» - «Программы» - «Стройприбор» - «УКС-МГ4».

2.3.8.3 Возможности программы:

- сохранение архива измерений в файл;
- просмотр данных;
- удаление данных;
- экспорт данных в Excel;
- экспорт данных в PDF;
- печать отчета:

- просмотр результатов единичных измерений.

#### 2.3.9 Прием данных с прибора

2.3.9.1 Подключить прибор к ПК согласно п. 2.3.7.

После подключения прибора к компьютеру через USB порт, появляется окно:

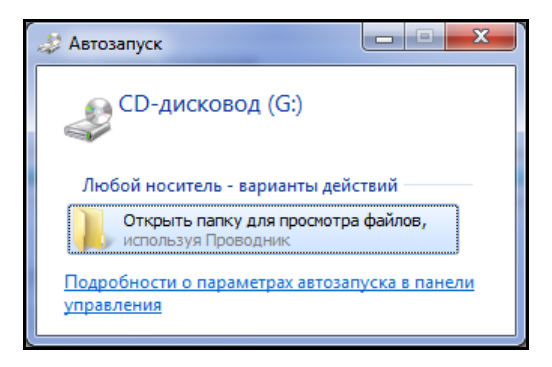

Открыть папку для просмотра файлов, на ПК отображается окно:

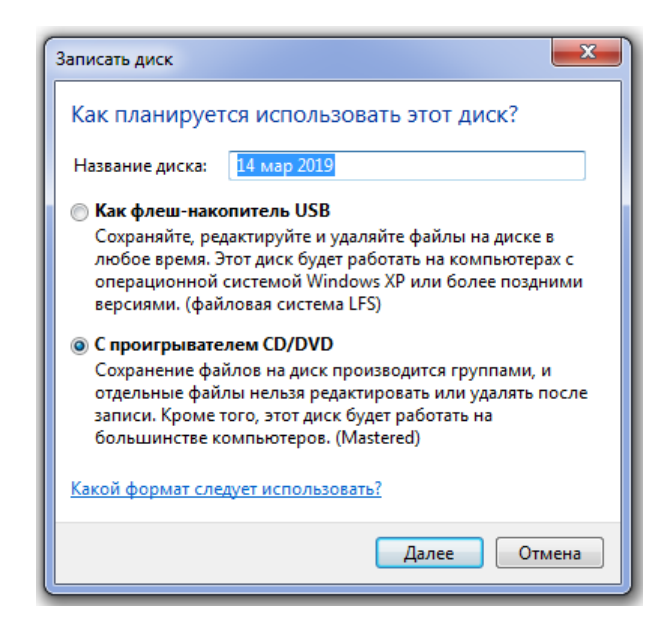

Выбрать пункт «С проигрывателем CD/DVD» и нажать кнопку «Далее», на ПК отображается окно с файлами:

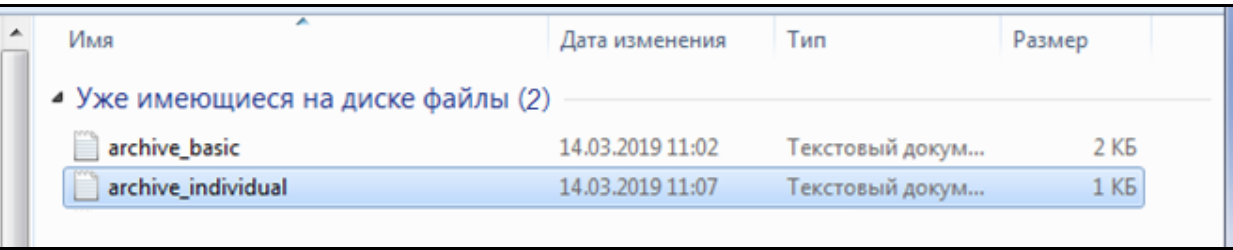

Основной архив находится в файле archive\_basic, а индивидуальный архив в файле archive\_individual.

2.3.9.2 Запустить программу связи на ПК: «Пуск» - «Программы» - «Стройприбор» - «УКС-МГ4».

2.3.9.3 В меню «Файл» выбрать пункт «Открыть архив».

2.3.9.4 На экране данные будут отображены в табличном виде. Теперь можно:

- удалить ненужные данные;

- экспортировать данные в Excel;
- экспортировать данные в PDF;
- распечатать отчет;
- просмотреть единичные измерения.

2.3.9.5 Подробное описание работы с программой находится в файле справки «Пуск» - «Программы» - «Стройприбор» - «Помощь - УКС-МГ4».

2.3.9.6 Если во время передачи данных произошел сбой, на экране ПК появляется сообщение: «Архивы не найдены. Проверьте подключение прибора». В этом случае необходимо проверить подключение прибора, целостность кабеля и работоспособность USBпорта компьютера, к которому подключен прибор.

# З ТЕХНИЧЕСКОЕ ОБСЛУЖИВАНИЕ

#### 3.1 Меры безопасности

3.1.1 К работе с прибором допускаются лица, прошедшие инструктаж по технике безопасности при работе с ультразвуковыми приборами по контролю прочности строительных конструкций.

3.1.2 Запрещается производить подключение и отключение выносных ПЭП при включенном электропитании прибора.

3.1.3 При переноске прибора использовать футляр.

# 3.2 Порядок технического обслуживания прибора

3.2.1 Техническое обслуживание прибора включает:

- профилактический осмотр;

- планово-профилактический и текущий ремонт, юстировку.

3.2.2 Периодичность профилактических осмотров устанавливается в зависимости от интенсивности эксплуатации прибора, но не реже одного раза в год.

При профилактическом осмотре проверяется четкость работы клавиатуры, состояние соединительных элементов, кабелей и лакокрасочного покрытия, а также проверка состояния батареи питания.

3.2.3 Планово-профилактический ремонт производится после истечения гарантийного срока не реже одного раза в год. Ремонт включает в себя внешний осмотр, замену органов управления и соединительных элементов (при необходимости).

3.2.4 При текущем ремонте устраняют неисправности, обнаруженные при эксплуатации прибора. После ремонта производится калибровка прибора.

Планово-профилактический ремонт, текущий ремонт, юстировка и калибровка прибора производятся разработчиком-изготовителем.

# **4 ПОВЕРКА**

В процессе эксплуатации и хранения приборы подлежат поверке. Интервал между поверками -12 месяцев.

Поверка приборов осуществляется по документу МП 4276-160- 2008 «Приборы ультразвуковые УКС-МГ4. Методика поверки», утвержденному ГЦИ СИ ФГУП «ВНИИМС» 24.04.2008г.

# **5 ХРАНЕНИЕ**

5.1 Упакованные приборы должны храниться в закрытых сухих вентилируемых помещениях в нераспакованном виде.

Условия хранения в части воздействия климатических факторов должны соответствовать группе условий 2 (С) по ГОСТ 15150.

# **6 ТРАНСПОРТИРОВАНИЕ**

6.1 Допускается транспортирование прибора в транспортной таре всеми видами транспорта (в том числе в отапливаемых герметизированных отсеках самолетов без ограничения расстояния).

6.2 При транспортировании прибора должна быть предусмотрена защита от попадания пыли и атмосферных осадков.

# **7 УТИЛИЗАЦИЯ**

Изделие не содержит в своем составе опасных или ядовитых

веществ, способных нанести вред здоровью человека или окружающей среде и не представляет опасности для жизни, здоровья людей и окружающей среды по окончании срока службы. В этой связи утилизация изделия может производиться по правилам утилизации общепромышленных отходов.

#### **ПАСПОРТ Приборы ультразвуковые УКС-МГ4 (УКС-МГ4С)**

#### **1 Общие сведения об изделии**

1.1 Приборы ультразвуковые УКС–МГ4, далее по тексту – приборы, предназначены для измерений геометрических размеров (толщины, длины) и дефектоскопии строительных материалов и горных пород и, соответственно, скорости и времени распространения ультразвуковых колебаний (далее УЗК) в твердых неметаллических материалах.

1.2 Область применения – определение прочности бетонных и железобетонных изделий по ГОСТ 17624-2012, ГОСТ 24830-81, кирпича и камней, силикатных по ГОСТ 24332-88 в строящихся и эксплуатируемых зданиях и сооружениях, гидротехнических сооружениях, предприятиях стройиндустрии, научноисследовательских и строительных лабораториях.

1.3 Условия эксплуатации:

− температура окружающего воздуха от минус 20 до 40 °С;

− относительная влажность воздуха не более 80 %;

− атмосферное давление от 84,0 до 106,7 кПа (от 630 до 800 мм рт . ст.).

#### **2 Технические характеристики**

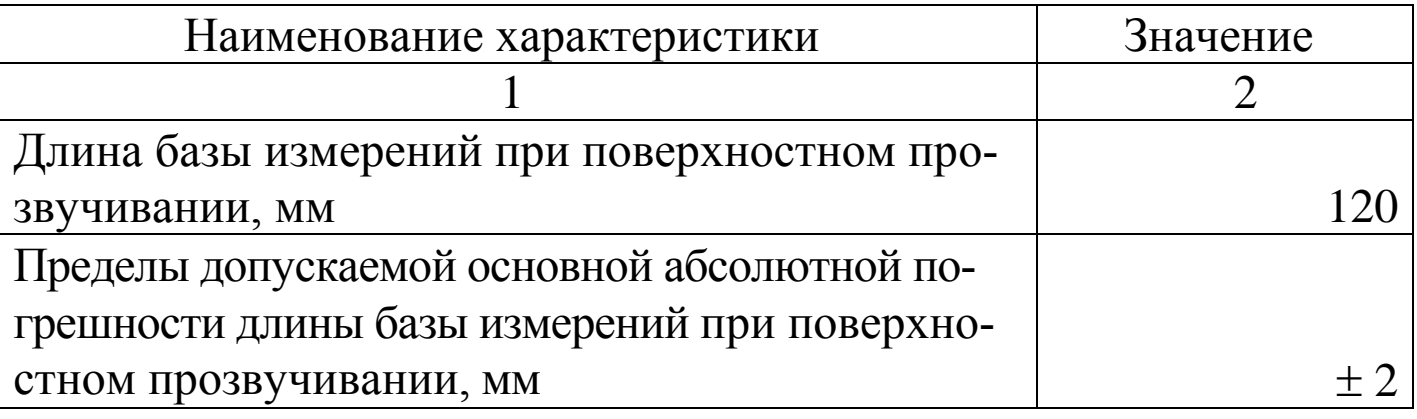

Приборы ультразвуковые УКС-МГ4 (УКС-МГ4С)

|                                                | 2                                       |
|------------------------------------------------|-----------------------------------------|
| Диапазон изменения длины базы при сквозном     | от 70 до 1200                           |
| прозвучивании, мм                              |                                         |
| Диапазон измерений времени распространения     |                                         |
| УЗК, мкс:                                      |                                         |
| - при сквозном прозвучивании                   | от 15 до 2000                           |
| - при поверхностном прозвучивании              | от 15 до 150                            |
| Диапазон измерений скорости УЗК, м/с           | от 1000 до 8000                         |
| Пределы допускаемой основной абсолютной        |                                         |
| погрешности измерений времени распростра-      |                                         |
| нения УЗК $\Delta t$ , мкс, не более:          | $\Delta t = \pm (0, 01 \cdot t + 0, 1)$ |
| где t - измеренное время распространения УЗК в |                                         |
| микросекундах.                                 |                                         |
| Дискретность индикации времени распростра-     |                                         |
| нения УЗК, мкс                                 | 0,1                                     |
| Дискретность индикации скорости УЗК, м/с       |                                         |
| Предел допускаемой дополнительной погрешности  |                                         |
| измерений времени распространения УЗК при от-  |                                         |
| клонении температуры окружающей среды от гра-  |                                         |
| ниц нормальной области, на каждые 10 °С, %     | 0,5                                     |
| Амплитуда напряжения генератора зонди-         |                                         |
| рующих импульсов, В                            | $500 \pm 100$                           |
| Рабочая частота УЗК, кГц                       | $70 \pm 15$                             |
| Питание прибора осуществляется от литий-поли-  |                                         |
| мерного аккумулятора. Напряжение питания, В    | 3,7                                     |
| Продолжительность непрерывной работы прибо-    |                                         |
| ра, ч, не менее                                | 30                                      |
| Средняя наработка на отказ, ч, не менее        | 20000                                   |
| Полный средний срок службы, лет                | 10                                      |

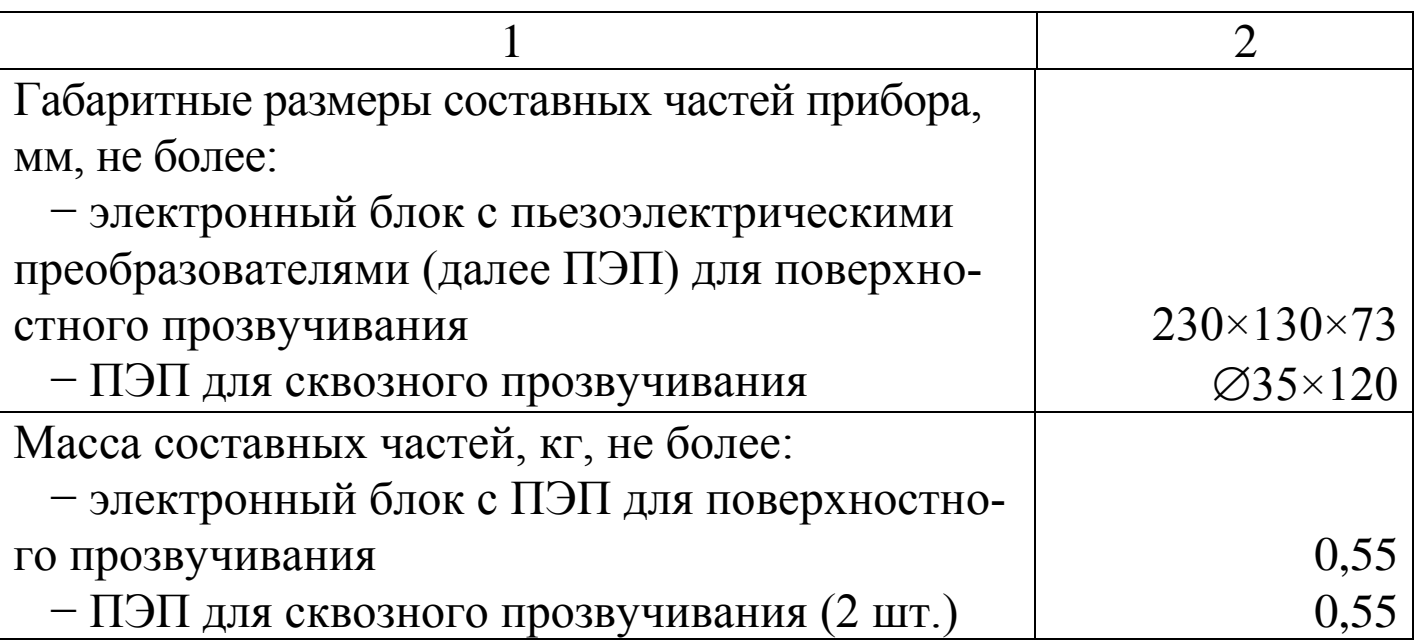

# **3 Комплект поставки**

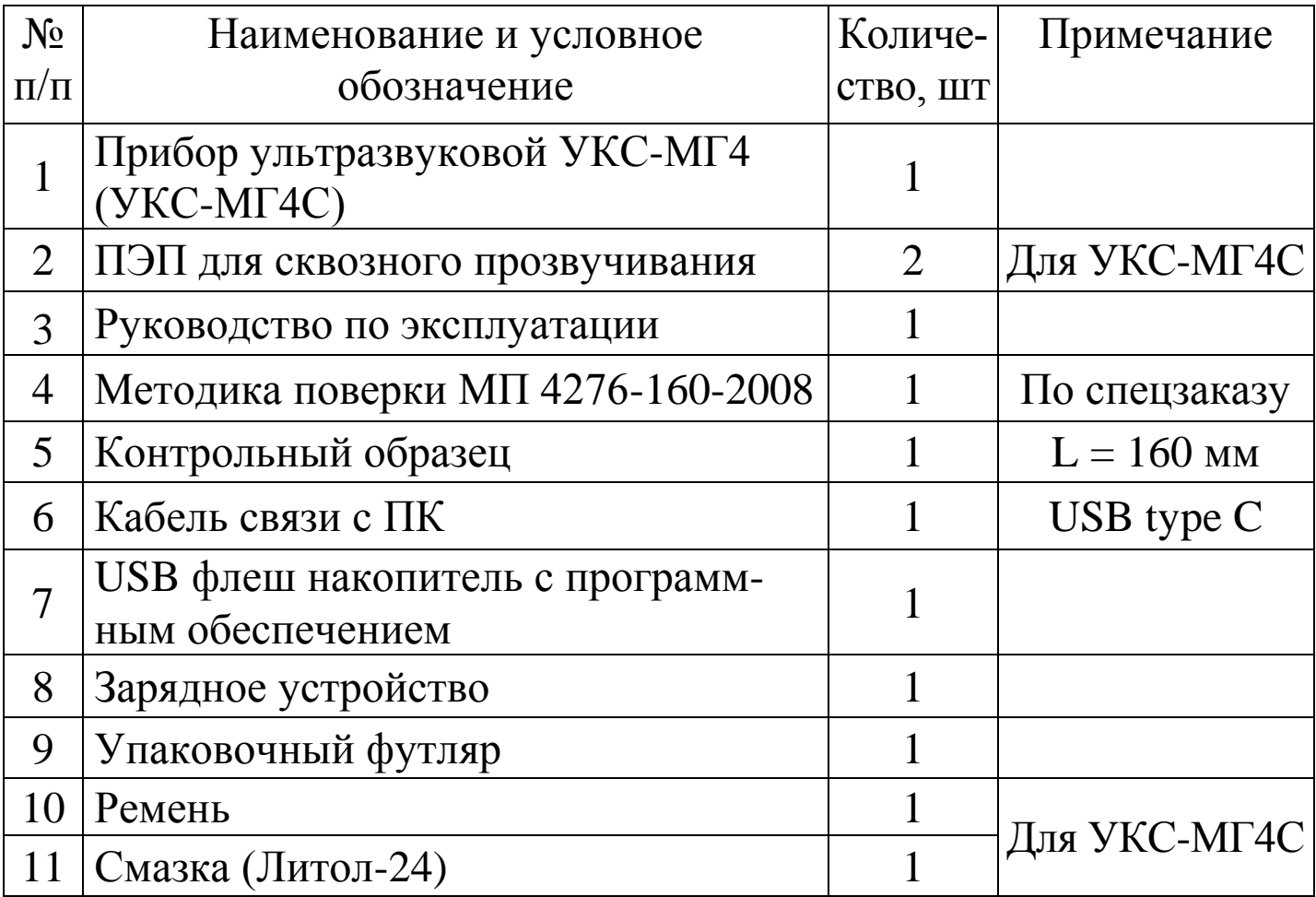

#### **4 Гарантийные обязательства**

4.1 Изготовитель гарантирует соответствие прибора требованиям нормативной технической документации при условии соблюдения потребителем правил эксплуатации и хранения, установленных в настоящем руководстве по эксплуатации.

4.2 Гарантийный срок эксплуатации прибора – 18 месяцев с даты выпуска, указанной в паспорте на прибор.

4.3 Гарантийные обязательства не распространяются на приборы с нарушенным клеймом изготовителя, имеющие грубые механические повреждения, а также на элементы питания.

Адреса разработчика-изготовителя ООО "СКБ Стройприбор":

Фактический: г.Челябинск, ул. Калинина, 11«Г»,

Почтовый: 454084 г. Челябинск, а/я 8538 т/ф в Челябинске: (351) 277-8-555; в Москве: (495) 134-3-555. e-mail:  $\frac{info@stroypribor.ru}{info@stroypribor.com}$ 

#### **5 Свидетельство о приемке**

5.1 Прибор ультразвуковой УКС-МГ4 \_\_ № \_\_\_\_\_ соответствует требованиям ТУ 4276-21-12585810-2007 и признан годным к эксплуатации.

5.2 Временные задержки в электроакустическом тракте:

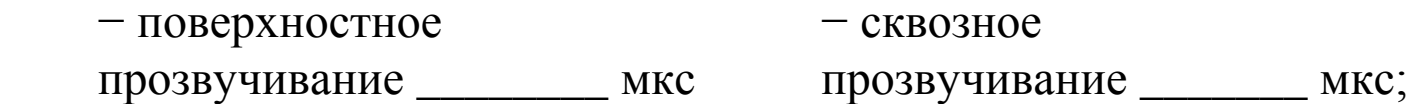

5.3 Дата выпуска «\_\_\_\_\_» \_\_\_\_\_\_\_\_\_\_\_\_\_ 202\_\_ г.

М.П.

(подпись лиц, ответственных за приемку)

 $\frac{1}{\sqrt{2}}$  ,  $\frac{1}{\sqrt{2}}$  ,  $\frac{1}{\sqrt{2}}$  ,  $\frac{1}{\sqrt{2}}$  ,  $\frac{1}{\sqrt{2}}$  ,  $\frac{1}{\sqrt{2}}$  ,  $\frac{1}{\sqrt{2}}$  ,  $\frac{1}{\sqrt{2}}$  ,  $\frac{1}{\sqrt{2}}$  ,  $\frac{1}{\sqrt{2}}$  ,  $\frac{1}{\sqrt{2}}$  ,  $\frac{1}{\sqrt{2}}$  ,  $\frac{1}{\sqrt{2}}$  ,  $\frac{1}{\sqrt{2}}$  ,  $\frac{1}{\sqrt{2}}$ 

#### **ПОВЕРКА ВЫПОЛНЕНА**

знак поверки (поверитель, подпись и Ф.И.О.)

Дата поверки « $\qquad \qquad$  »

## 6 Сведения о периодической поверке

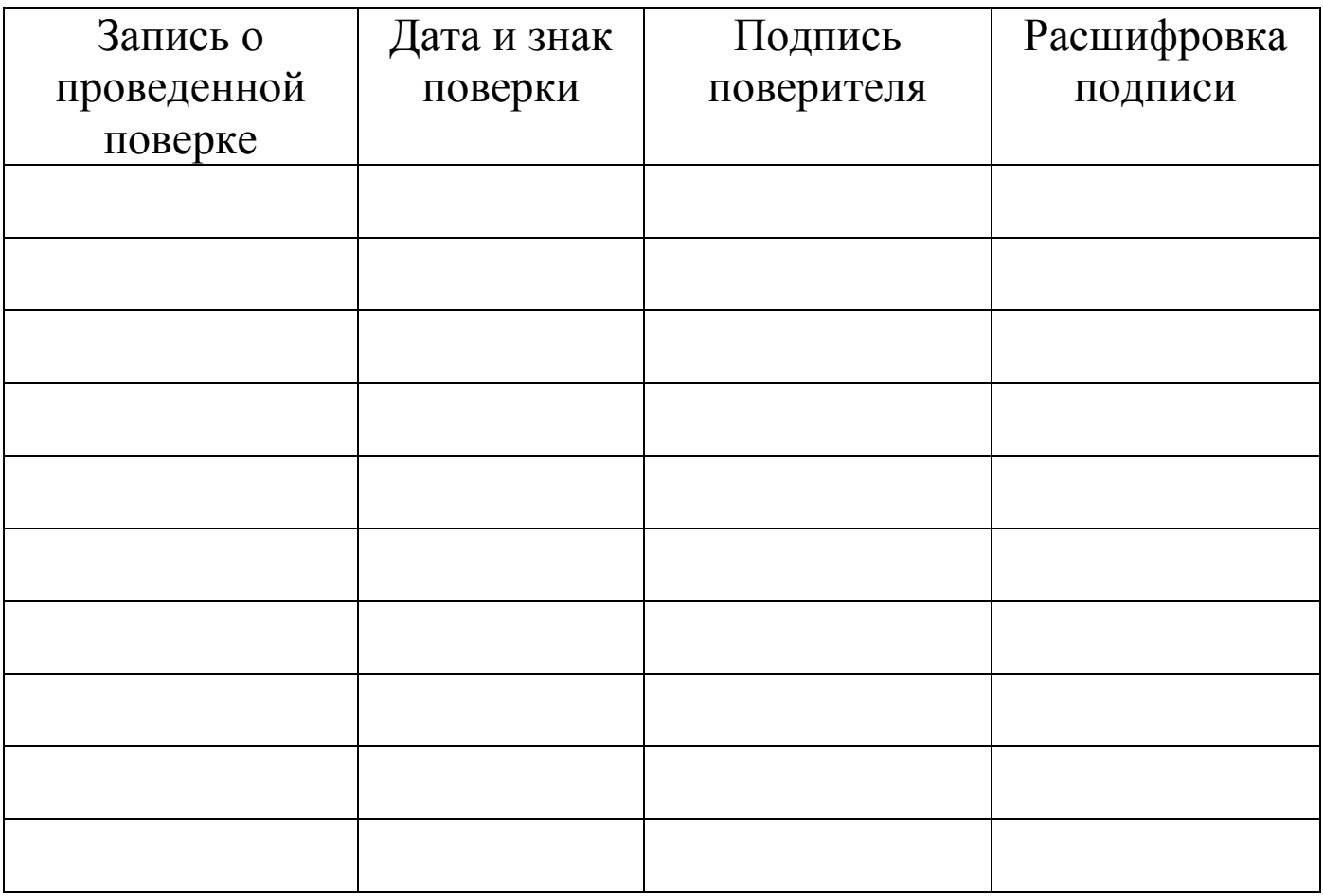